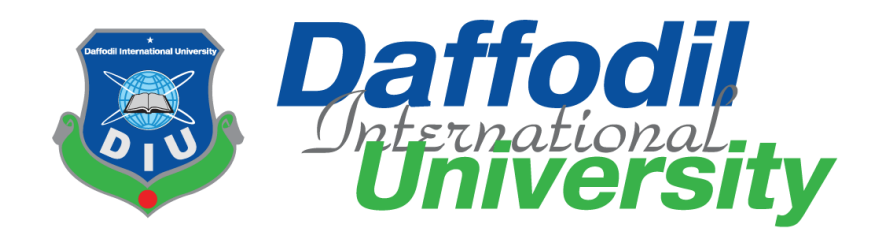

# **Lost and Found**

By

# **Md. Jayed Hossain Jibon (151-35-969)**

**&**

**Antar Mohit Ridoy (151-35-938)**

A Project submitted in partial fulfillment of the requirement for the degree of Bachelor of Science in Software Engineering

# **Department of Software Engineering DAFFODIL INTERNATIONAL UNIVERSITY**

Fall – 2018

# **APPROVAL**

This Project titled "Lost & Found", submitted by Md Jayed Hossain Jibon, ID:151-35-969 and Antar Mohit Ridoy, ID:151-35-938 to the Department of Software Engineering, Daffodil International University has been accepted as satisfactory for the partial fulfillment of the requirements for the degree of B.Sc in Software Engineering and approved as to its style and contents.

#### **BOARD OF EXAMINERS**

Dr. Touhid Bhuiyan **Professor and Head** Department of Software Engineering Faculty of Science and Information Technology Daffodil International University

K. M. Imtiazyd-Din **Assistant Professor** Department of Software Engineering Faculty of Science and Information Technology Daffodil International University

**Asif Khan Shakir Lecturer** Department of Software Engineering Faculty of Science and Information Technology Daffodil International University

Dr. Md. Nasim Akhtar **Professor** Department of Computer Science and Engineering Faculty of Electrical and Electronic Engineering Dhaka University of Engineering & Technology, Gazipur

----------

Chairman

**Internal Examiner 1** 

**Internal Examiner 2** 

**External Examiner** 

# **DECLARATION**

We hereby declare that, this project has been done by us under the supervisor of Md. Anwar Hossen, Senior Lecturer Department of SWE at Daffodil International University. We also declare that neither this project nor any part of this project has been submitted elsewhere for award of any degree.

Eyed

Md: Jayed Hossain Jibon ID: 151-35-969 Batch:  $16<sup>th</sup>$ Department of Software Engineering Faculty of Science & Information Technology Daffodil International University

**Antor Mohit Ridoy** ID: 151-35-938 Batch: 16<sup>th</sup> Department of Software Engineering Faculty of Science & Information Technology Daffodil International University

Certified by:

**Md. Anwar Hossen Lecturer (Senior)** Department of Software Engineering Faculty of Science & Information Technology

# **ACKNOWLEDGEMENT**

First, we express our heartiest thanks and gratefulness to almighty Allah for His divine blessing makes us possible to complete this project successfully.

We feel grateful to Md. Anwar Hossen, Lecturer, Department of Software Engineering, Daffodil International University, Dhaka. Deep Knowledge and keen interest of our supervisor in the field of Lost  $\&$  Found web application influenced us to carry out this project. His endless patience, scholarly guidance and energetic supervision, valuable advice made it possible to complete this project.

We would like to express our heartiest gratitude to Head & Associate Professor Dr. Touhid Bhuiyan, Department of Software Engineering, for his kind help to finish our project and also to other faculty member and the staff of Software Engineering department of Daffodil International University.

We would like to thank our entire course mate in Daffodil International University.

Finally, we must acknowledge with due respect the constant support and patients of our parents.

# **EXECUTIVE SUMMARY**

Lost & Found is a web-based system. This system is for the people who lost something and searching for it or found something that he/she want to return. In this system user will get information about all recent lost and found items and persons. Communicating with the person through our system user can get back their lost things or return a lost thing.

It's a smart system to easily find a lost thing without any hassle. A place for find lost things and returning lost things.

Here, User can create post, view all lost and found posts, make comment on a post, update post, delete post and also can win reward by returning a valuable lost thing.

The main purpose of the system is to make a simple platform where people can search their lost thing and return something that he/she found somewhere.

# **TABLE OF CONTENTS**

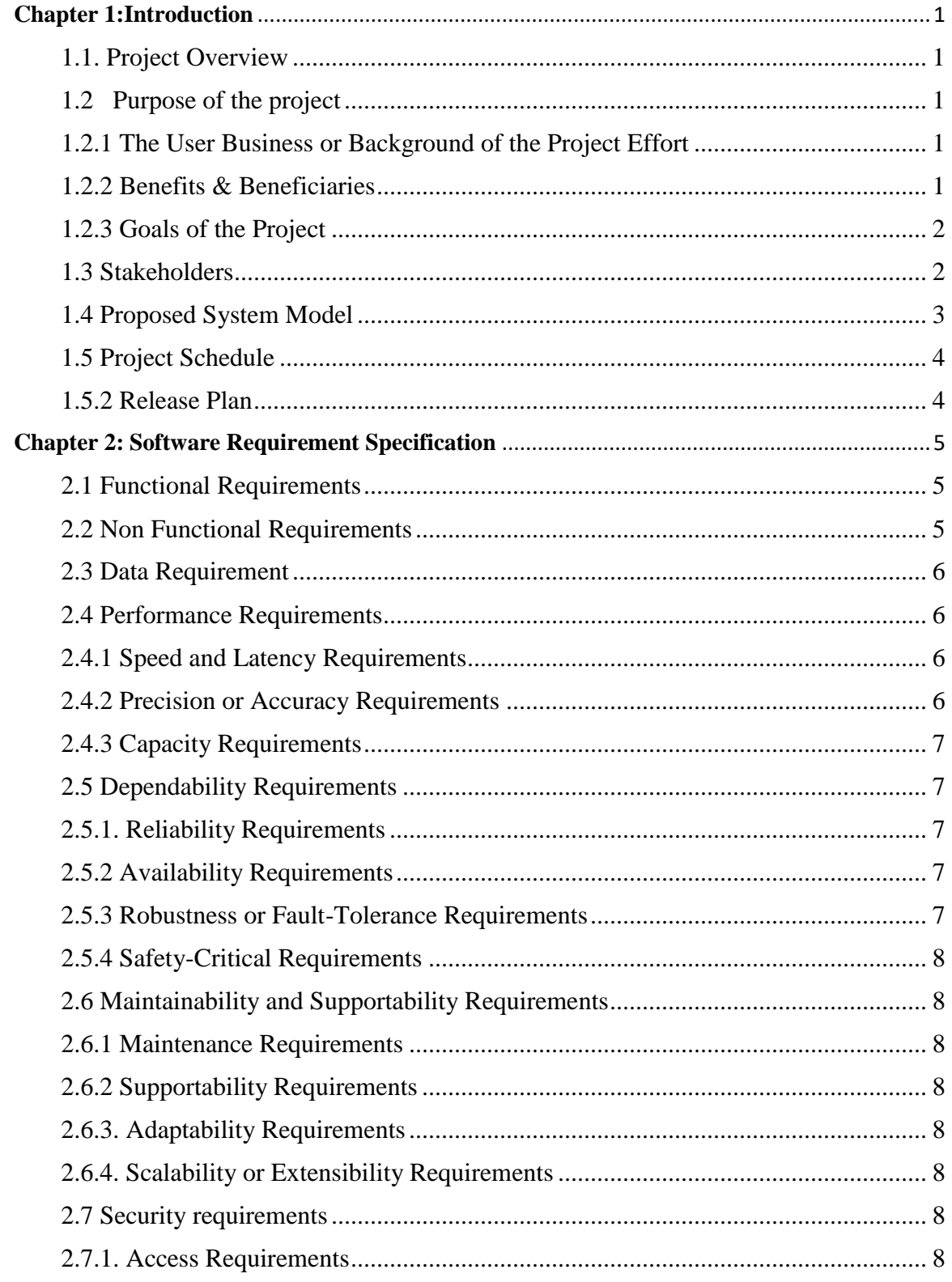

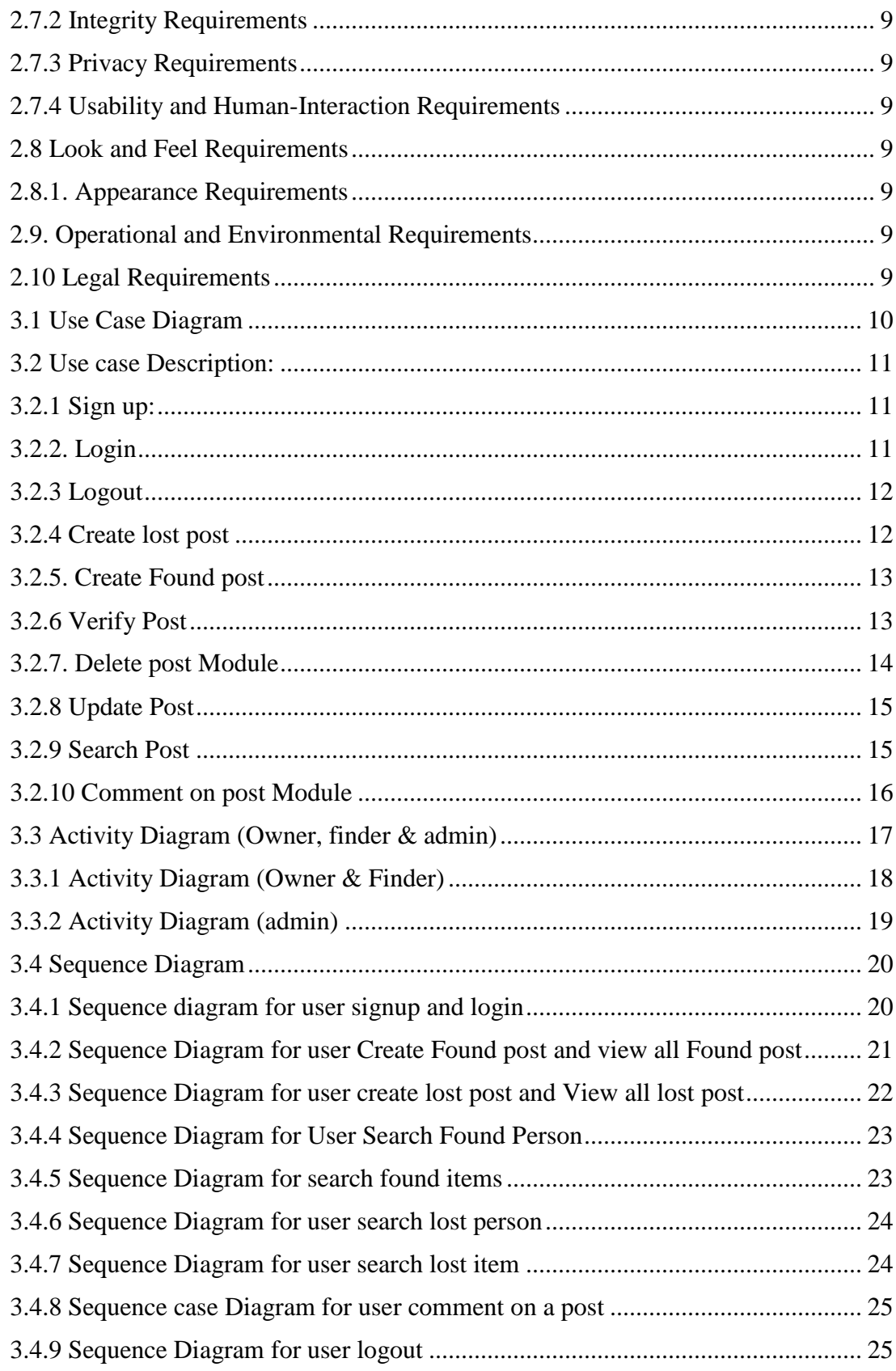

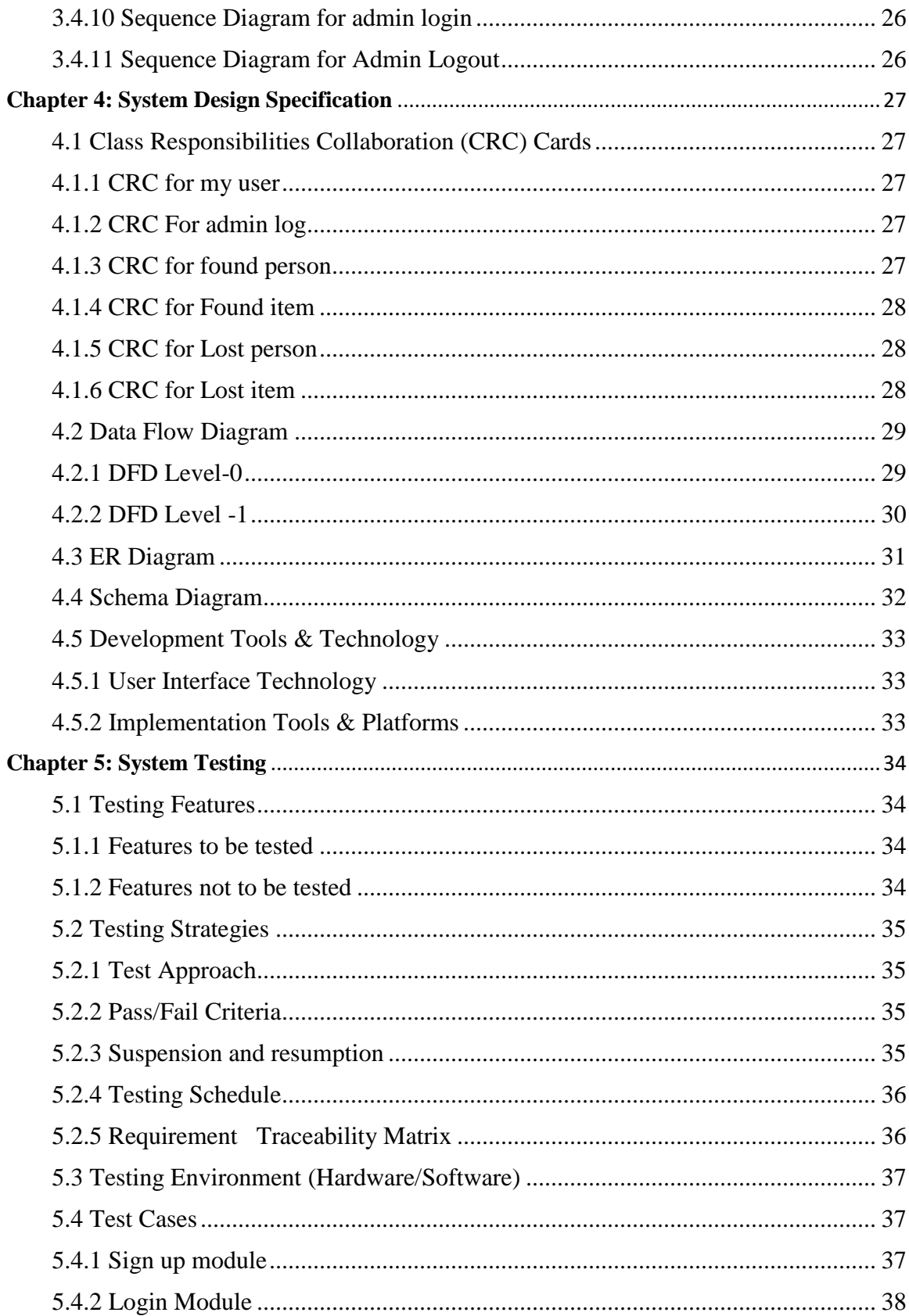

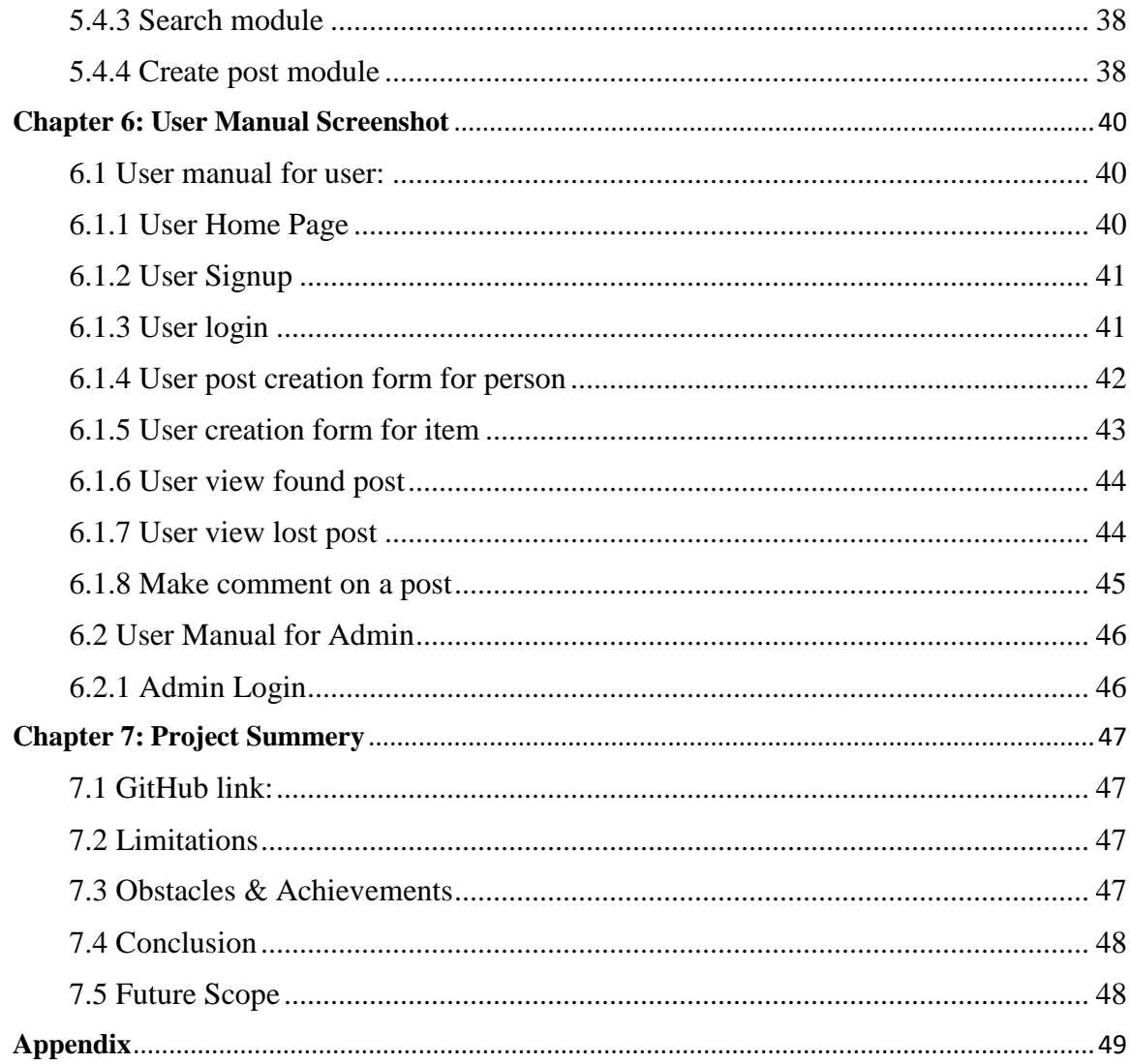

# **LIST OF FIGURES**

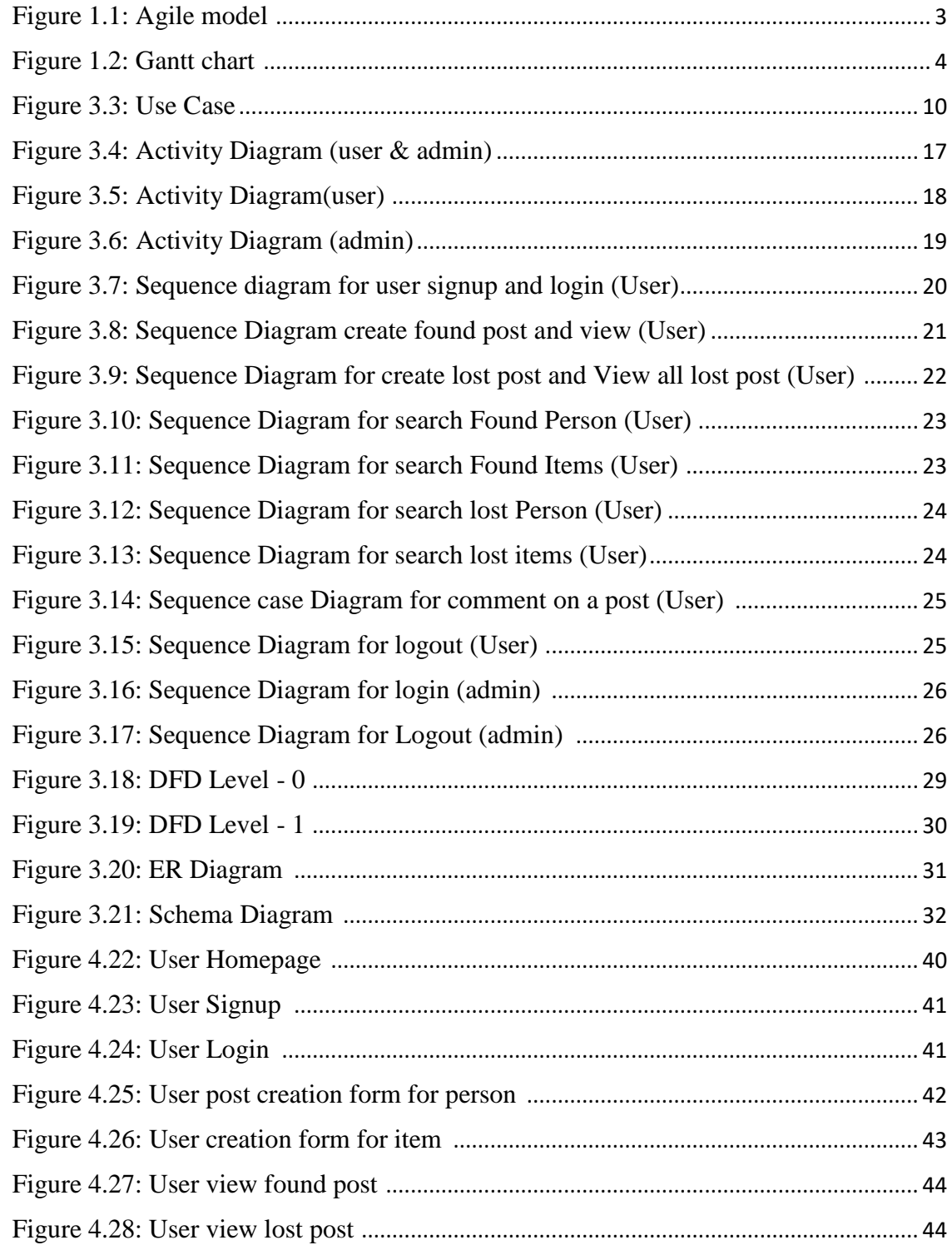

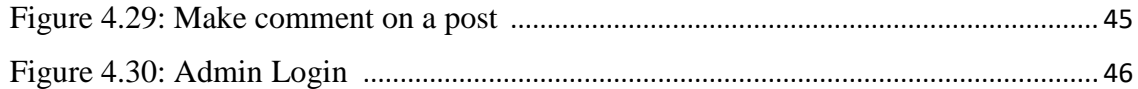

# **LIST OF TABLES**

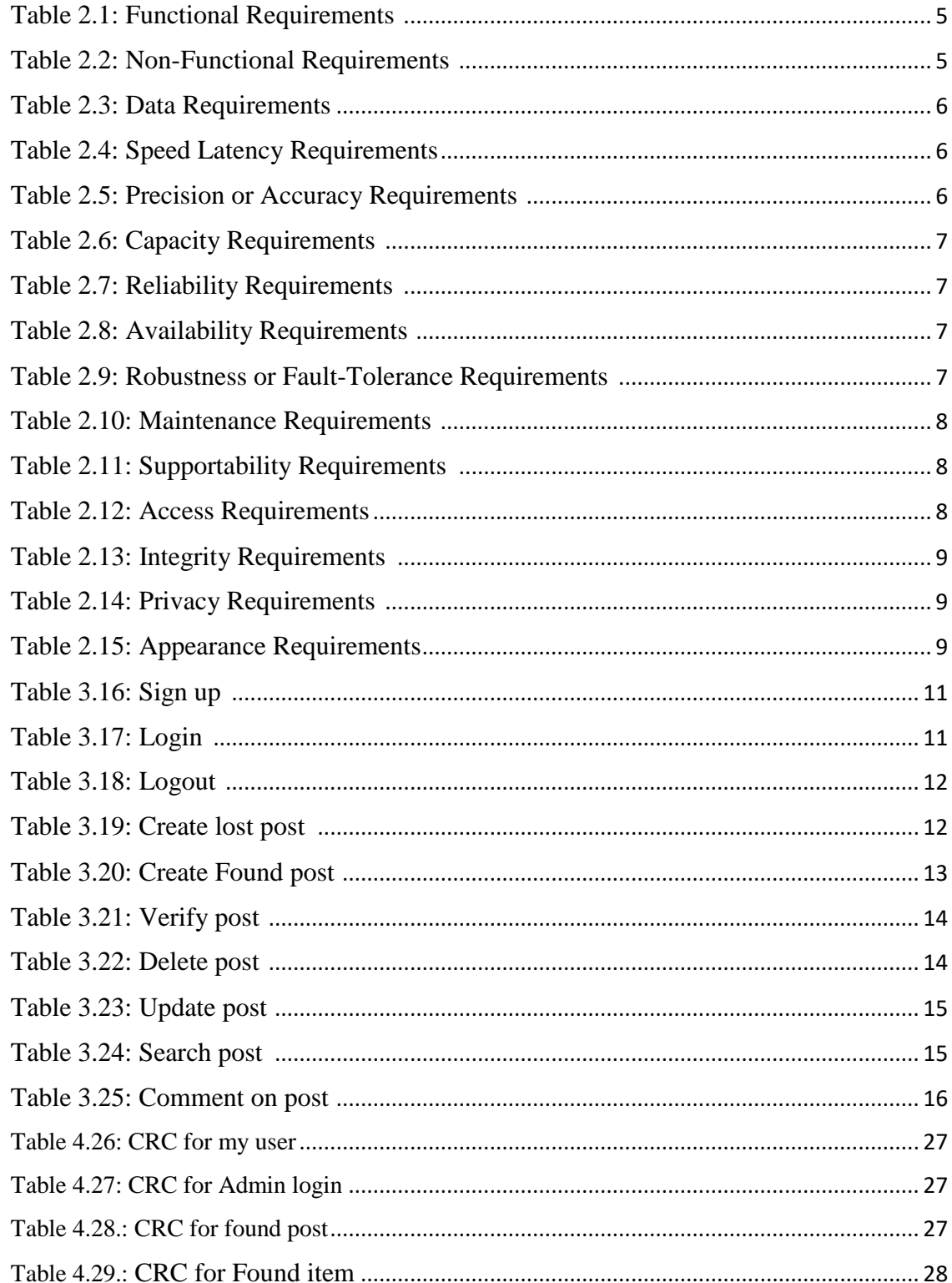

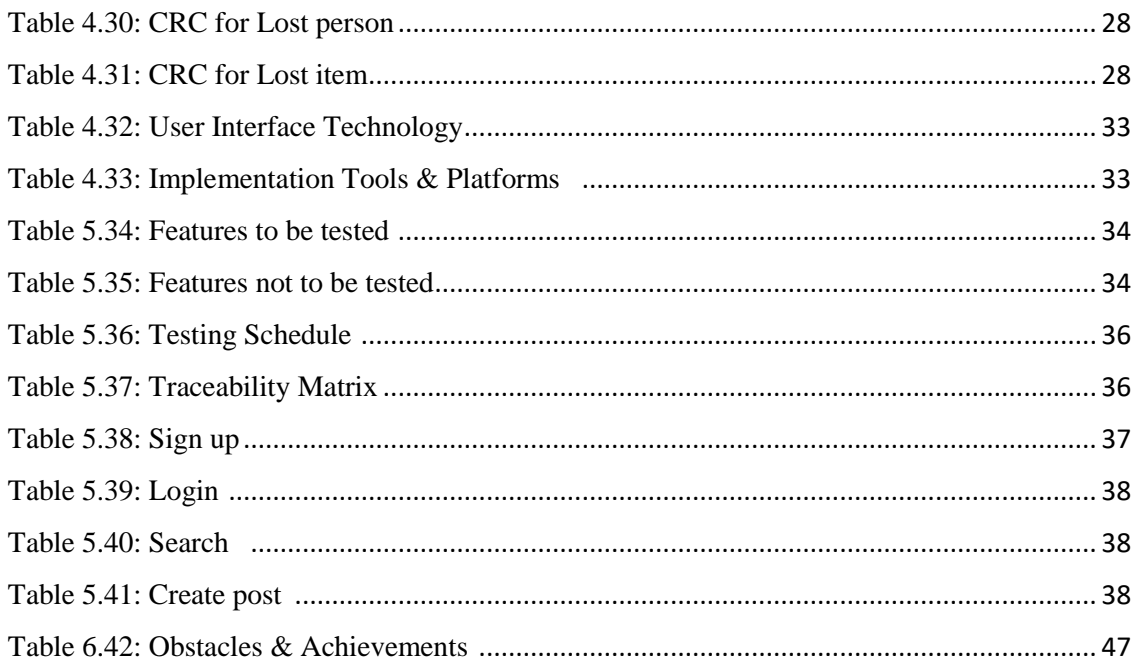

# **CHAPTER 1 INTRODUCTION**

### <span id="page-13-1"></span><span id="page-13-0"></span>**1.1. Project Overview**

Lost & Found is basically a web application which is currently built for online platform. The system is developed for the people who lost something or found something. The lost thing or found thing can be even a person. If something gets missing the owner post on our application or if anyone found something and went to return post on our application. Their communication with each other will happen through our application. User will gain reward by returning a lost thing and also make comments under a post.

It's a smart solution to search any lost thing or return any found thing. User can also search through keyword, location or category. This is an easy, authentic and fastest way to get lost back and return found. Getting things hand to hand without any hassle.

So. Our application is a commutation bridge between the person who lost something searching for that and the person who found something and want to return that to the real owner.

### <span id="page-13-2"></span>**1.2 Purpose of the project**

### <span id="page-13-3"></span>**1.2.1 The User Business or Background of the Project Effort**

Lost & Found web application gives user the facility to get any lost thing or return any found thing by just making post on our application. By using our application user can search thing by location or category. User can get reward by returning any lost thing. User can see how many lost posts and found posts are there in our application.

### <span id="page-13-4"></span>**1.2.2 Benefits & Beneficiaries**

This proposed system intends to return any lost any lost thing. Generally, user just register once and anytime he/she can login and create lost or found post. User get lost thing hand to hand through our service.

This main advantage is user can get lost thing by just searching it on our website. User can search multiple things on our website. User can create multiple post in our application. User can create found and lost both.

Using lost & found web application will be beneficial for almost every individual person of our country. For keeping the process simple we have listed some of beneficiaries and benefits of this project are given below.

### **Beneficiaries:**

- 1. People who lost something and searching for.
- 2. People who found something and want to return.

#### **Benefits:**

- 1. User can easily create lost or found post which will help him as an announcement.
- 2. Application will show latest post automatically on the top.
- 3. User will get reward.

### <span id="page-14-0"></span>**1.2.3 Goals of the Project**

Lost & Found web application is aimed at just collecting a lost thing from the founder and return it to the owner. User don't have to physically search that or go to police to for making GD. Just create a post and check regularly relevant posts of our application.

#### <span id="page-14-1"></span>**1.3 Stakeholders**

#### **The Owner**

The person who lost something and make post on our application to get that thing back. He is real owner.

### **The Founder**

The holy hearted person who found something and want to return the thing back to genuine owner of that thing.

## **System admins**

The persons who are maintaining the whole system or application.

Priority assigned to Users

- The Owner HIGH Priority
- The Founder HIGH Priority.

### <span id="page-15-0"></span>**1.4 Proposed System Model**

A process model is an abstract representation of a software process and each model represents a process of a particular perspective which provides only partial information about that process.

Our propose system is designed using Agile model. Agile model work with iterations. Each iteration lasts for 2 to 3 weeks. It's a incremental process of software development.

Agile model can change and response with the change of requirements, technology and people.

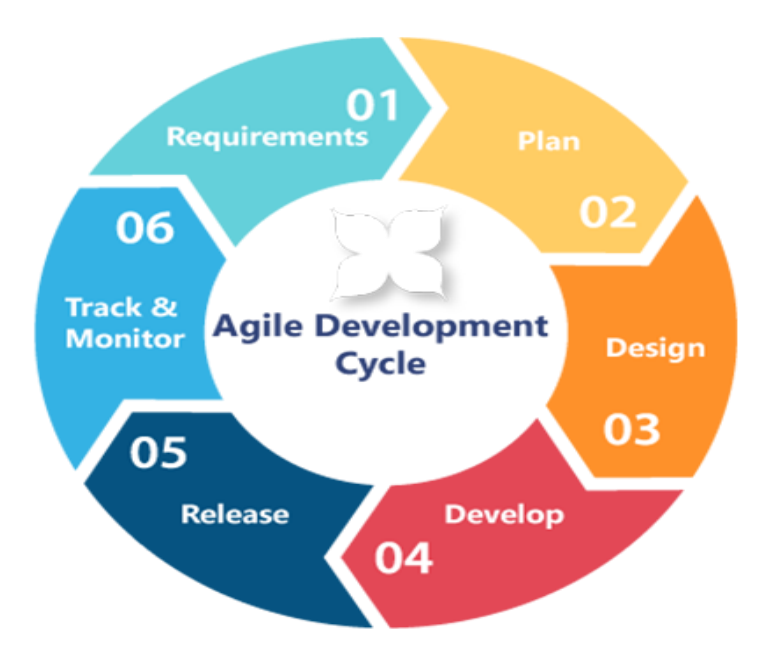

Figure 1.1: Agile model

# <span id="page-16-0"></span>**1.5 Project Schedule**

| Weeks                                        | $\mathbf{1}$ | $\overline{2}$ | $\overline{3}$ | 4 | 5 | 6 | 7 | 8 | 9 | 10 | 11 | 12 |
|----------------------------------------------|--------------|----------------|----------------|---|---|---|---|---|---|----|----|----|
| <b>Works</b>                                 |              |                |                |   |   |   |   |   |   |    |    |    |
| <b>Project Planning</b>                      |              |                |                |   |   |   |   |   |   |    |    |    |
| Analysis                                     |              |                |                |   |   |   |   |   |   |    |    |    |
| <b>Feasibility Study</b>                     |              |                |                |   |   |   |   |   |   |    |    |    |
| <b>Project Proposal</b><br>Ready &Submission |              |                |                |   |   |   |   |   |   |    |    |    |
| Project UI                                   |              |                |                |   |   |   |   |   |   |    |    |    |
| <b>Midterm Defense</b>                       |              |                |                |   |   |   |   |   |   |    |    |    |
| Development                                  |              |                |                |   |   |   |   |   |   |    |    |    |
| <b>Testing</b>                               |              |                |                |   |   |   |   |   |   |    |    |    |
| <b>Preparing Project</b><br>Document         |              |                |                |   |   |   |   |   |   |    |    |    |
| <b>Final Defense</b>                         |              |                |                |   |   |   |   |   |   |    |    |    |

Figure 1.2: Gantt chart

## <span id="page-16-1"></span>**1.5.2 Release Plan**

Release 1: beta version 1.0.0 on 30/11/2018 Release 2: beta version 2.0.0 on 2/12/2018 Release 3: beta version 3.0.0 on 5/12/2018

# **CHAPTER 2 SOFTWARE REQUIREMENT SPECIFICATION**

### <span id="page-17-1"></span><span id="page-17-0"></span>**2.1 Functional Requirements**

Functional Requirements are given in table 2.1

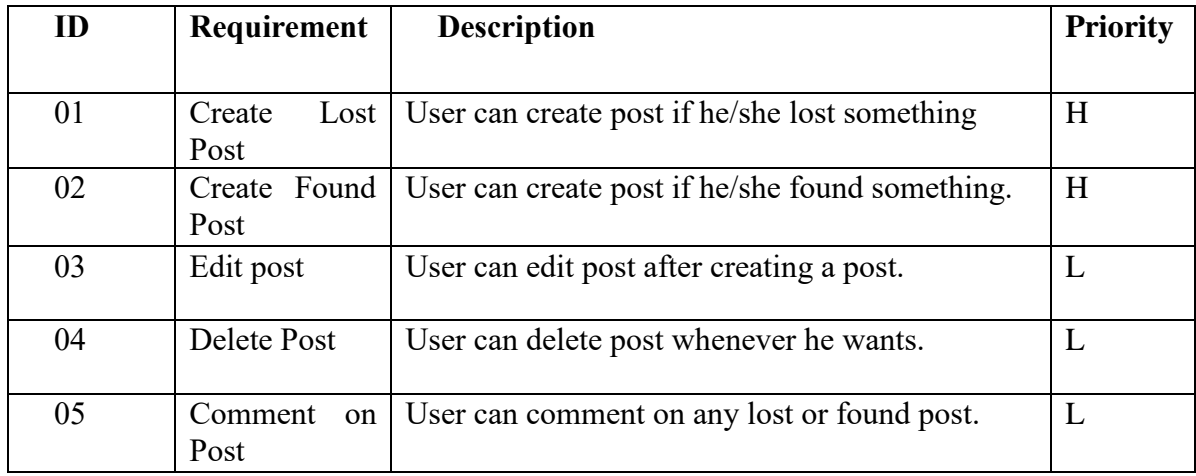

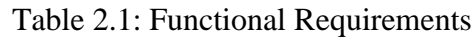

## <span id="page-17-2"></span>**2.2 Non-Functional Requirements**

Non-Functional Requirements are given in table 2.2

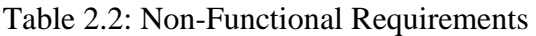

<span id="page-17-3"></span>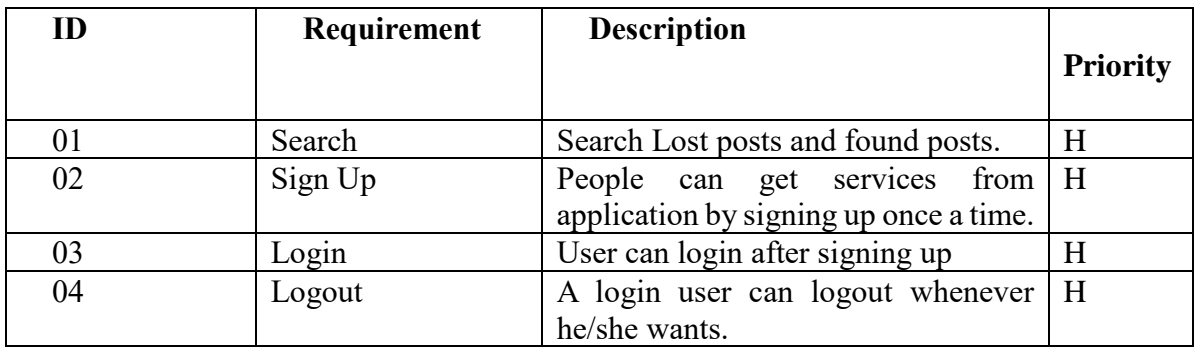

### **2.3 Data Requirement**

Data Requirements are given 2.3

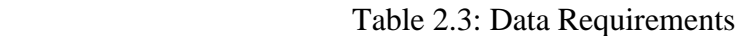

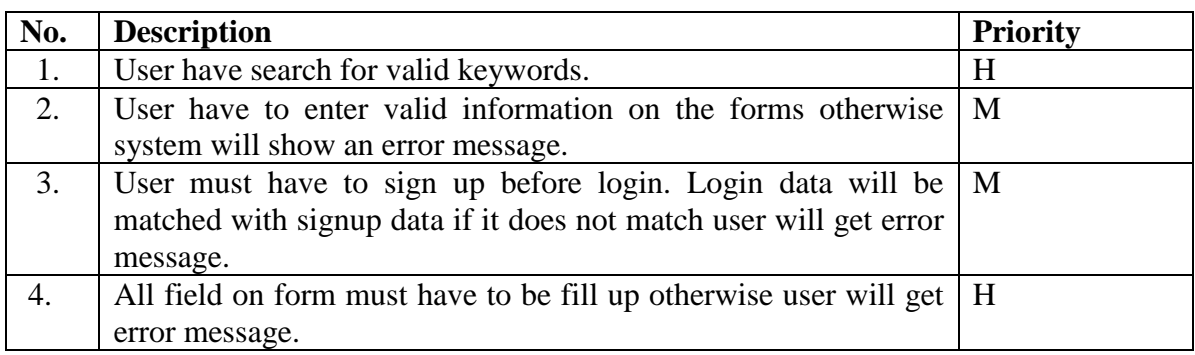

# <span id="page-18-0"></span>**2.4 Performance Requirements**

## <span id="page-18-1"></span>**2.4.1 Speed and Latency Requirements**

Speed and Latency Requirements are given 2.4

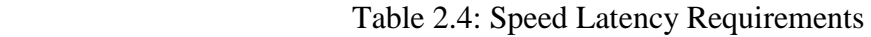

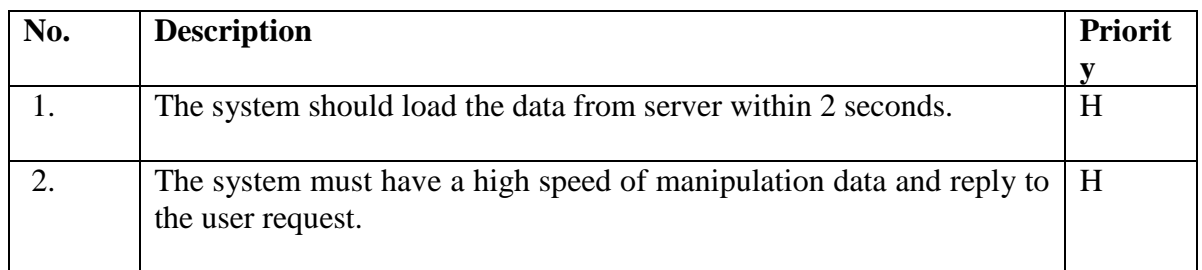

### <span id="page-18-2"></span>**2.4.2 Precision or Accuracy Requirements**

Precision or Accuracy Requirements are given in table 2.5

## Table 2.5: Precision or Accuracy Requirements

<span id="page-18-3"></span>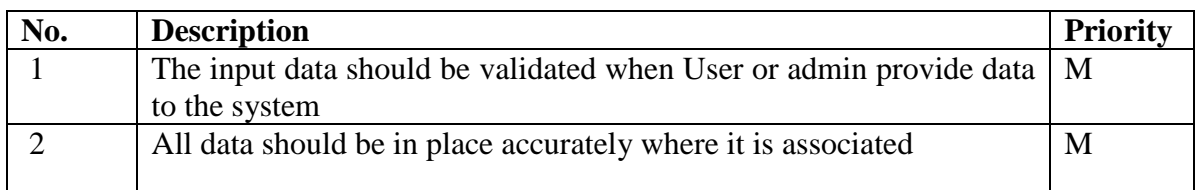

### **2.4.3 Capacity Requirements**

Capacity Requirements are given in Table 2.6

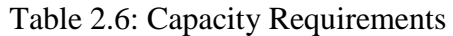

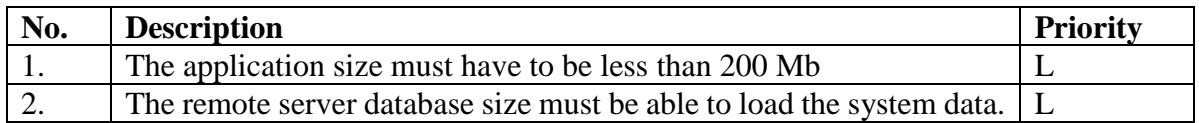

### <span id="page-19-0"></span>**2.5 Dependability Requirements**

### <span id="page-19-1"></span>**2.5.1. Reliability Requirements**

Reliability Requirements are given in table 2.7

### Table 2.7: Reliability Requirements

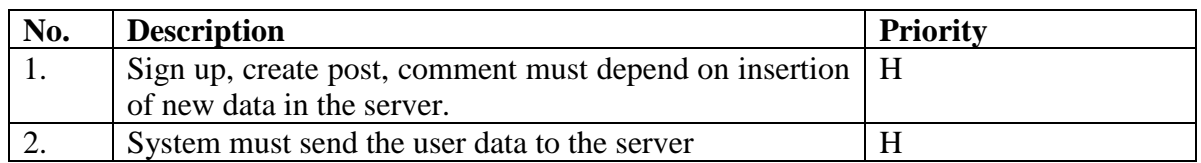

### <span id="page-19-2"></span>**2.5.2 Availability Requirements**

Availability Requirements are given in table 2.8

### Table 2.8: Availability Requirements

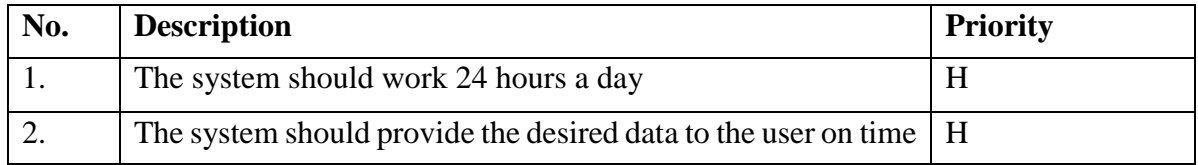

### <span id="page-19-3"></span>**2.5.3 Robustness or Fault-Tolerance Requirements**

Robustness or Fault-Tolerance Requirements are given in table 2.9

### Table 2.9**:** Robustness or Fault-Tolerance Requirements

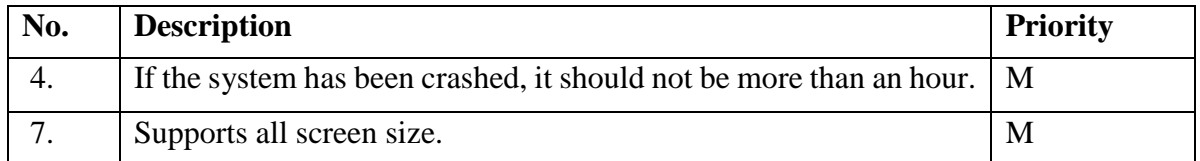

### <span id="page-20-0"></span>**2.5.4 Safety-Critical Requirements**

No visible Safety-Critical requirements

### <span id="page-20-1"></span>**2.6 Maintainability and Supportability Requirements**

### <span id="page-20-2"></span>**2.6.1 Maintenance Requirements**

Maintenance Requirements are given in table 2.10

### Table 2.10: Maintenance Requirements

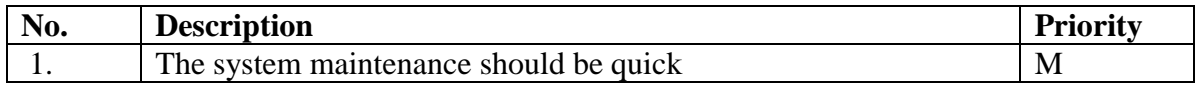

### <span id="page-20-3"></span>**2.6.2 Supportability Requirements**

Supportability Requirements are given in table 2.11

### Table 2.11: Supportability Requirements

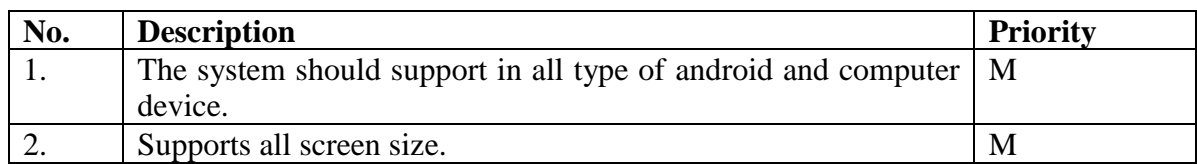

### <span id="page-20-4"></span>**2.6.3. Adaptability Requirements**

No visible adaptability requirements

### <span id="page-20-5"></span>**2.6.4. Scalability or Extensibility Requirements**

No visible adaptability requirements

### <span id="page-20-6"></span>**2.7 Security requirements**

### <span id="page-20-7"></span>**2.7.1. Access Requirements**

Access Requirements are given in table 2.12

### Table 2.12: Access Requirements

<span id="page-20-8"></span>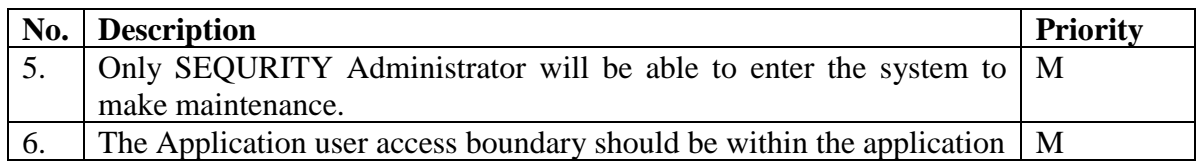

#### **2.7.2 Integrity Requirements**

Integrity Requirements in given table 2.13

### Table 2.13: Integrity Requirements

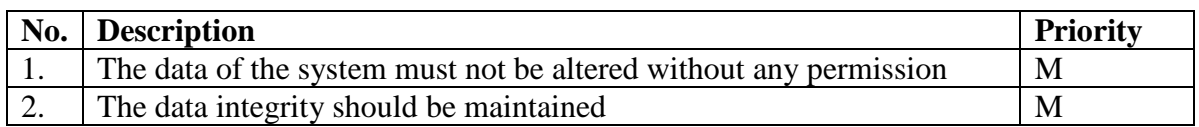

### <span id="page-21-0"></span>**2.7.3 Privacy Requirements**

Privacy Requirements are given in table 2.14

### Table 2.14: Privacy Requirements

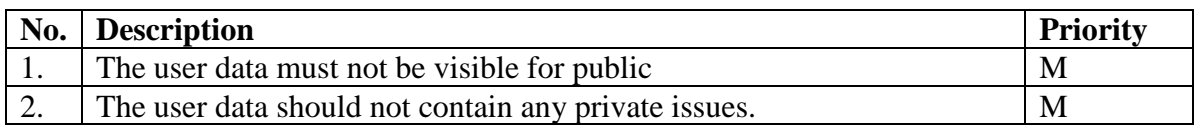

### <span id="page-21-1"></span>**2.7.4 Usability and Human-Interaction Requirements**

No Usability and Human-Interaction Requirement

### <span id="page-21-2"></span>**2.8 Look and Feel Requirements**

#### <span id="page-21-3"></span>**2.8.1. Appearance Requirements**

Appearance Requirements are given in table 2.15

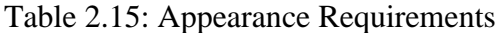

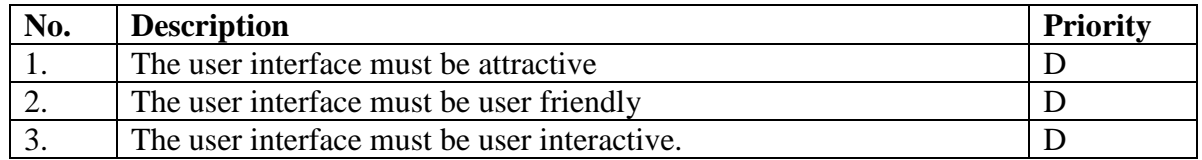

### <span id="page-21-4"></span>**2.9. Operational and Environmental Requirements**

No Operational and Environmental Requirements

### <span id="page-21-5"></span>**2.10 Legal Requirements**

No Legal Requirements

# **CHAPTER 3**

# **SYSTEM ANALYSIS**

# <span id="page-22-0"></span>**3.1 Use Case Diagram**

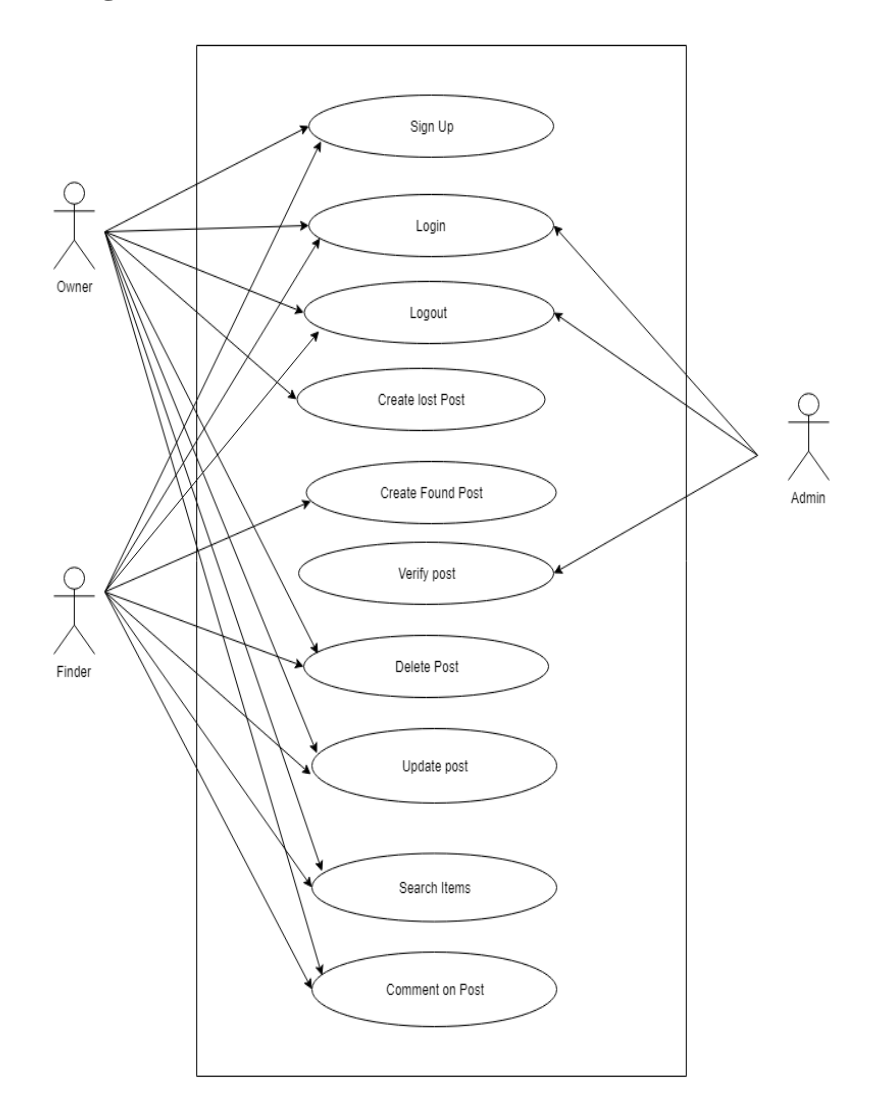

<span id="page-22-1"></span>Figure 3.3: Use Case

## **3.2 Use case Description:**

## <span id="page-23-0"></span>**3.2.1 Sign up:**

User have to complete sign up by providing basic information's before login. In sign, up form all field must have to fill up and information's must have to be accurate. Sign up details given in table 3.16

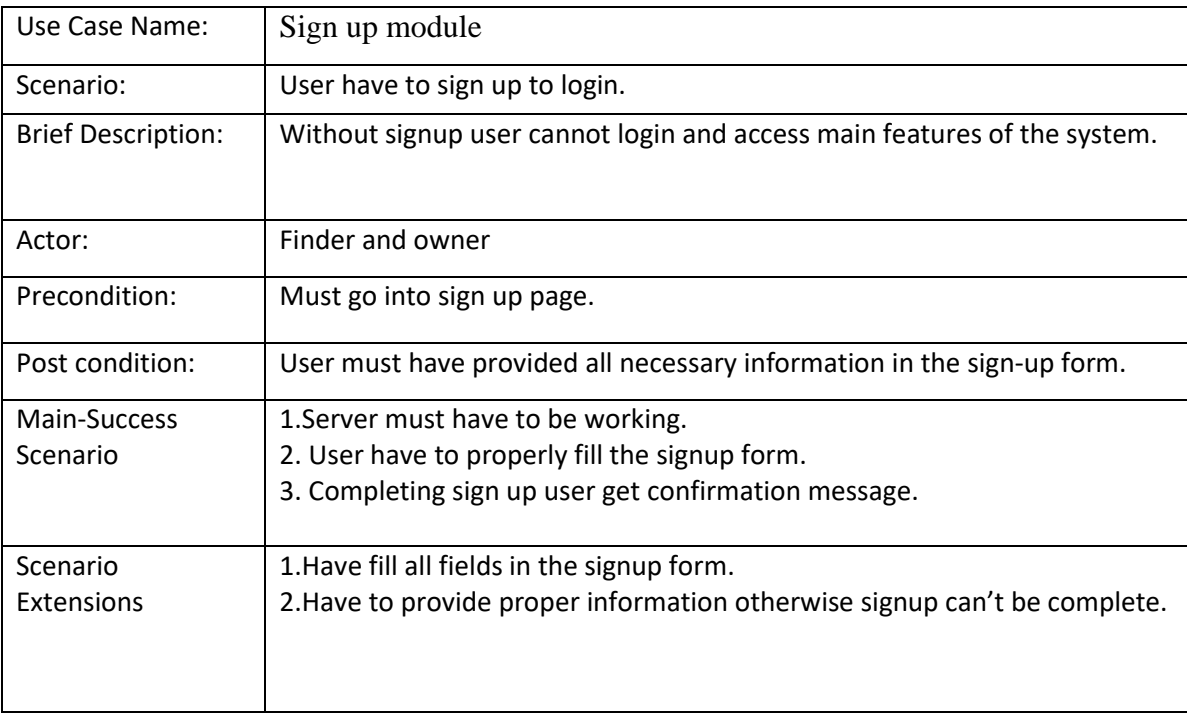

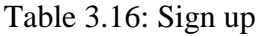

# <span id="page-23-1"></span>**3.2.2. Login**

User have to login to obtain all internal features. For login user have to provide user-

name and password. Login details given in table 3.17

### Table 3.17: Login

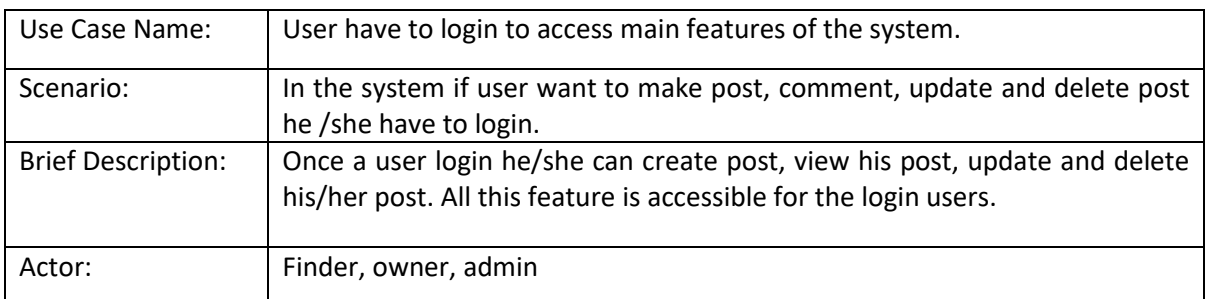

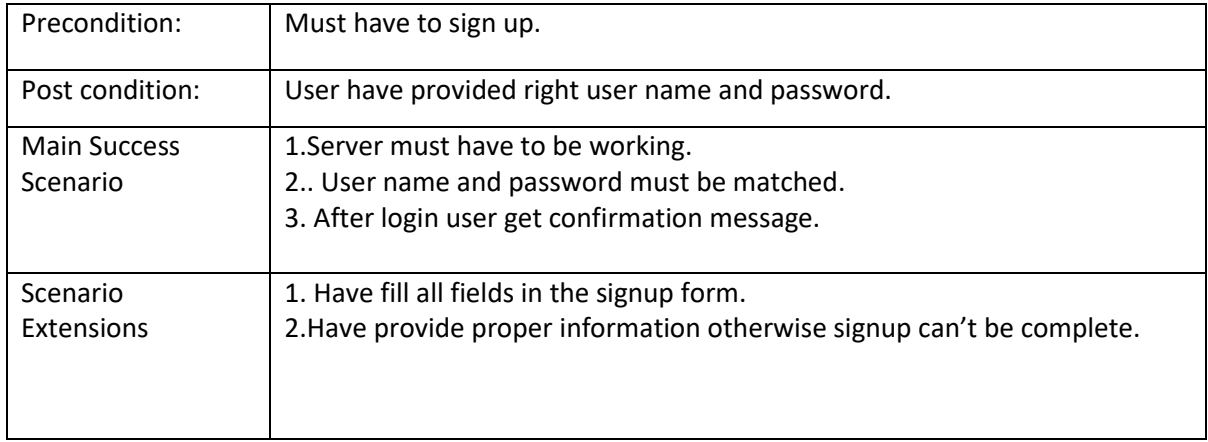

### <span id="page-24-0"></span>**3.2.3 Logout**

User can logout after successfully login. Logout is only available for user who already logged in into the system. Logout details given in table 3.18

| Use Case Name:                  | User can logout after login.                                                                        |
|---------------------------------|----------------------------------------------------------------------------------------------------|
| Scenario:                       | If user want get out of the system, he/she can logout.                                              |
| <b>Brief Description:</b>       | After using the internal features of the system user can logout to make<br>system information safe. |
| Actor:                          | Finder, owner, admin                                                                                |
| Precondition:                   | Must have to logged in.                                                                             |
| Post condition:                 | Logout should be confirmed.                                                                         |
| <b>Main Success</b><br>Scenario | 1. Get logout confirmation message                                                                  |
| Scenario<br>Extensions          | 1. User have to sign up and login if login not confirmed log out cannot be<br>done.                 |

Table 3.18: Logout

### <span id="page-24-1"></span>**3.2.4 Create lost post**

User can create lost post after login once. Create lost post details given in table 3.19

### Table 3.19: Create lost post

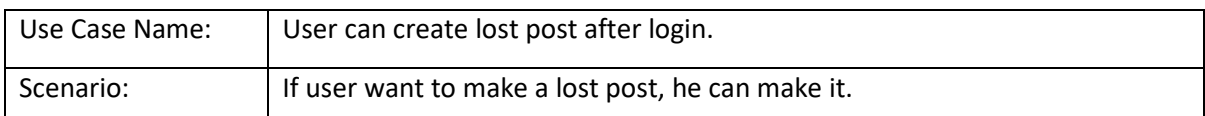

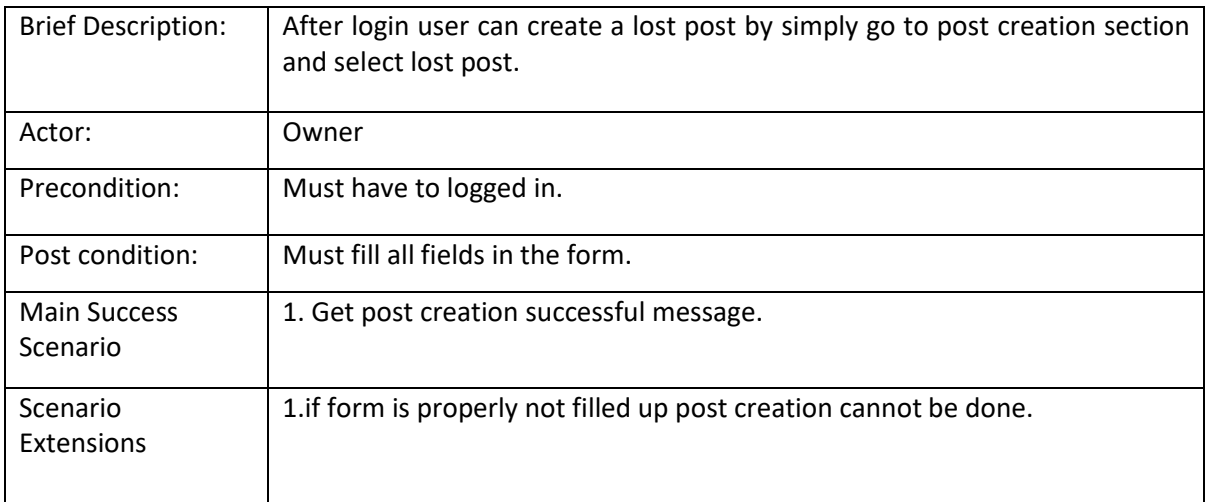

### <span id="page-25-0"></span>**3.2.5. Create Found post**

User can create found post after completely login. Create Found post details given in table

3.20

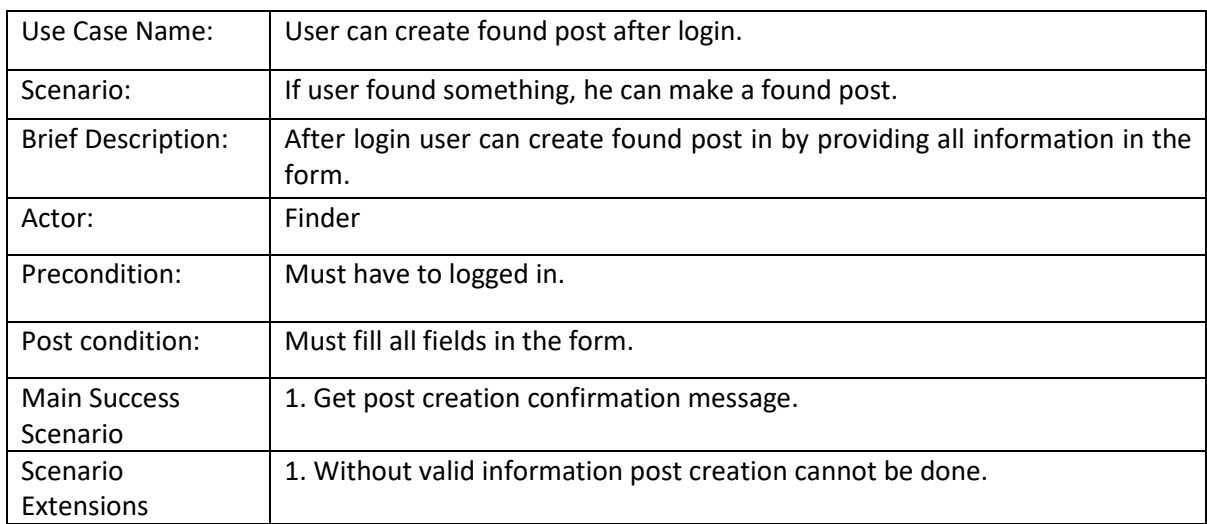

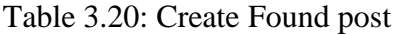

### <span id="page-25-1"></span>**3.2.6 Verify Post**

Admin will verify any lost post or found post that has been created by user. After making a post by the user admin will check all information's. Verify post details given in table 3.21

Table 3.21: Verify post

| Use Case Name:                  | Admin can verify posts created by user.                                                                  |
|---------------------------------|----------------------------------------------------------------------------------------------------|
| Scenario:                       | After a lost or found post creation admin will check all the information's.                              |
| <b>Brief Description:</b>       | When user create posts, he can make mistakes or provide wring information<br>admin will check all posts. |
| Actor:                          | Admin                                                                                                    |
| Precondition:                   | Admin have to login into the system.                                                                     |
| Post condition:                 | Posts must have to be available.                                                                         |
| <b>Main Success</b><br>Scenario | 1. View only valid posts.                                                                                |
| Scenario<br>Extensions          | 1. If posts are not available admin cannot verify anything.                                              |

# <span id="page-26-0"></span>**3.2.7. Delete post**

User can delete previous created posts. Delete post details given in table 3.22

<span id="page-26-1"></span>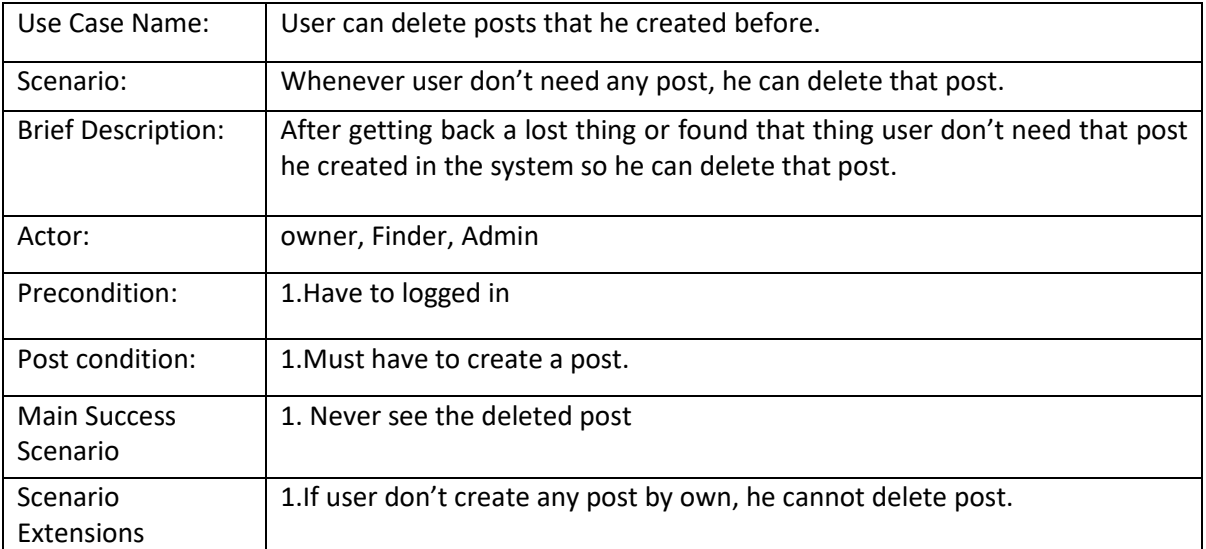

# Table 3.22: Delete post

# **3.2.8 Update Post**

User can update a post after creating that post. Update post details given in table 3.23

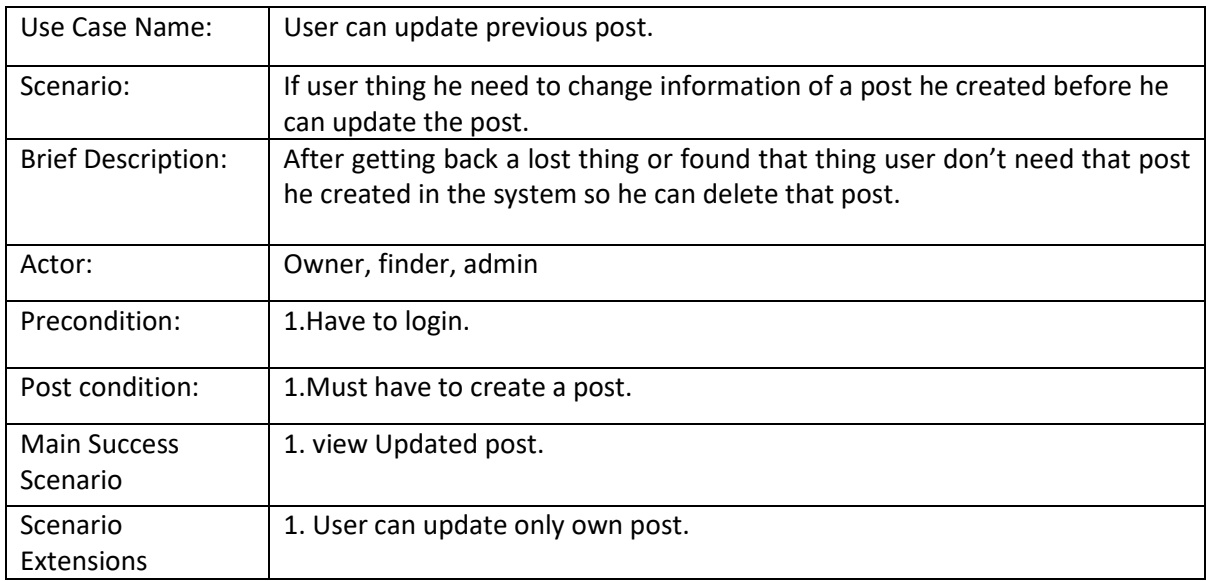

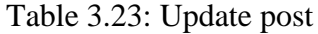

### <span id="page-27-0"></span>**3.2.9 Search Post**

User can search post in lost and found section separately. Search post details given in table

3.24

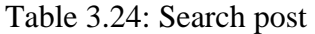

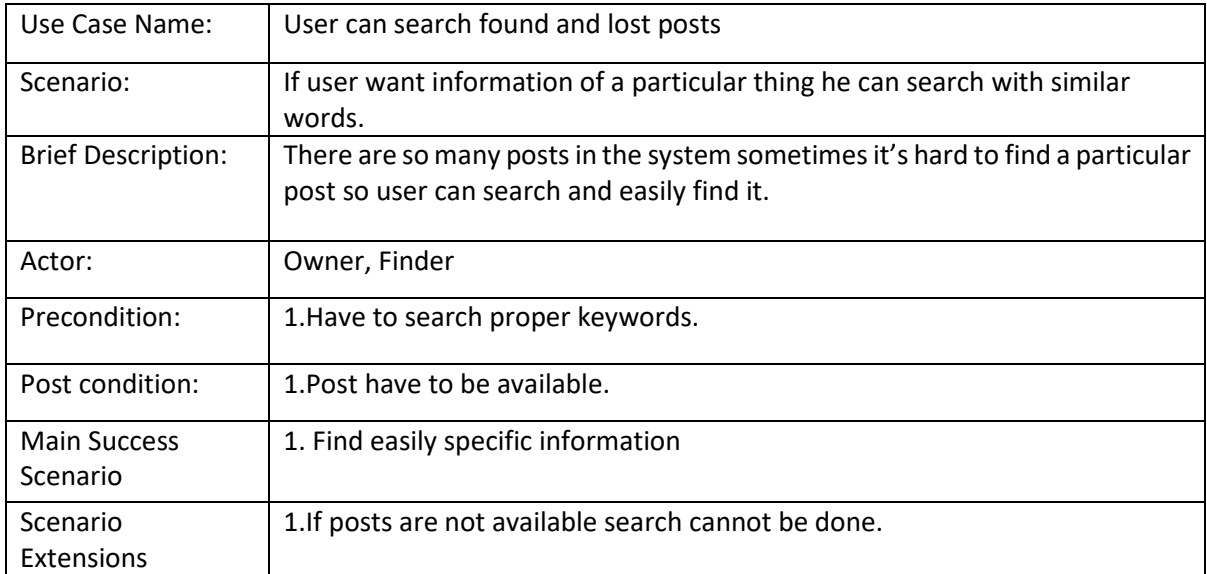

# <span id="page-28-0"></span>**3.2.10 Comment on post Module**

User can comment on a post. Comment on post details given in table 3.25

<span id="page-28-1"></span>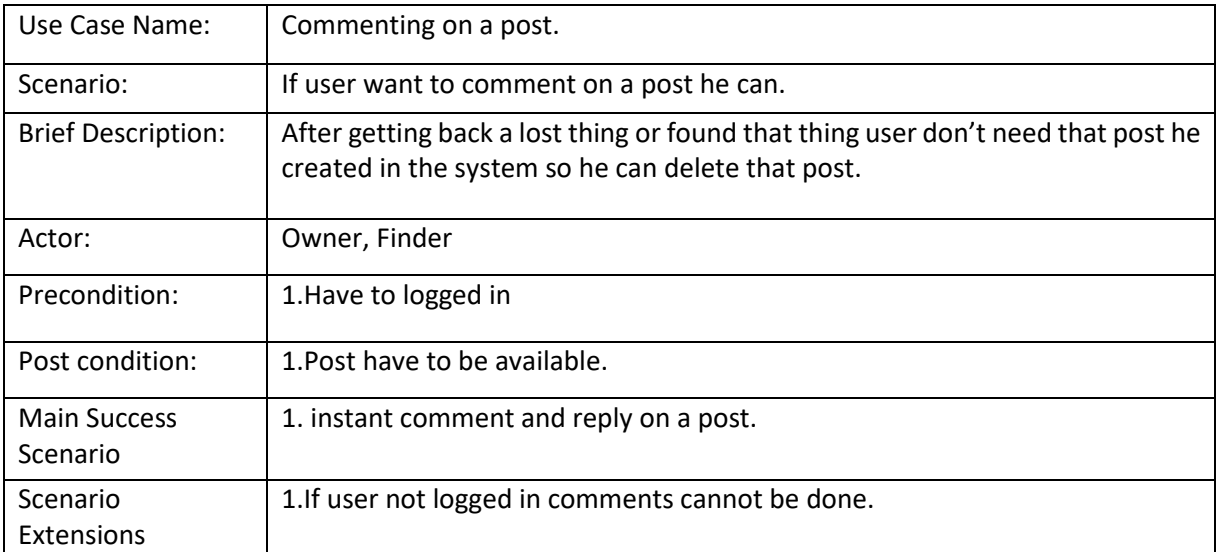

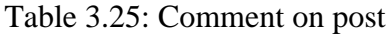

# **3.3 Activity Diagram (Owner, finder & admin)**

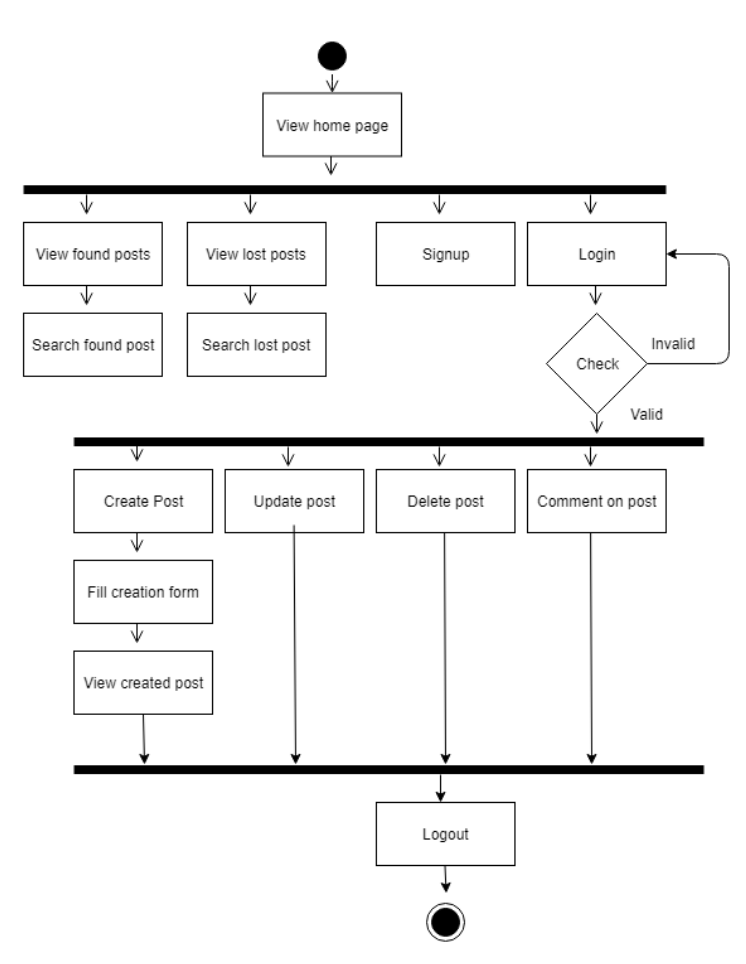

Figure 3.4: Activity Diagram (user & admin)

# <span id="page-30-0"></span>**3.3.1 Activity Diagram (Owner & Finder)**

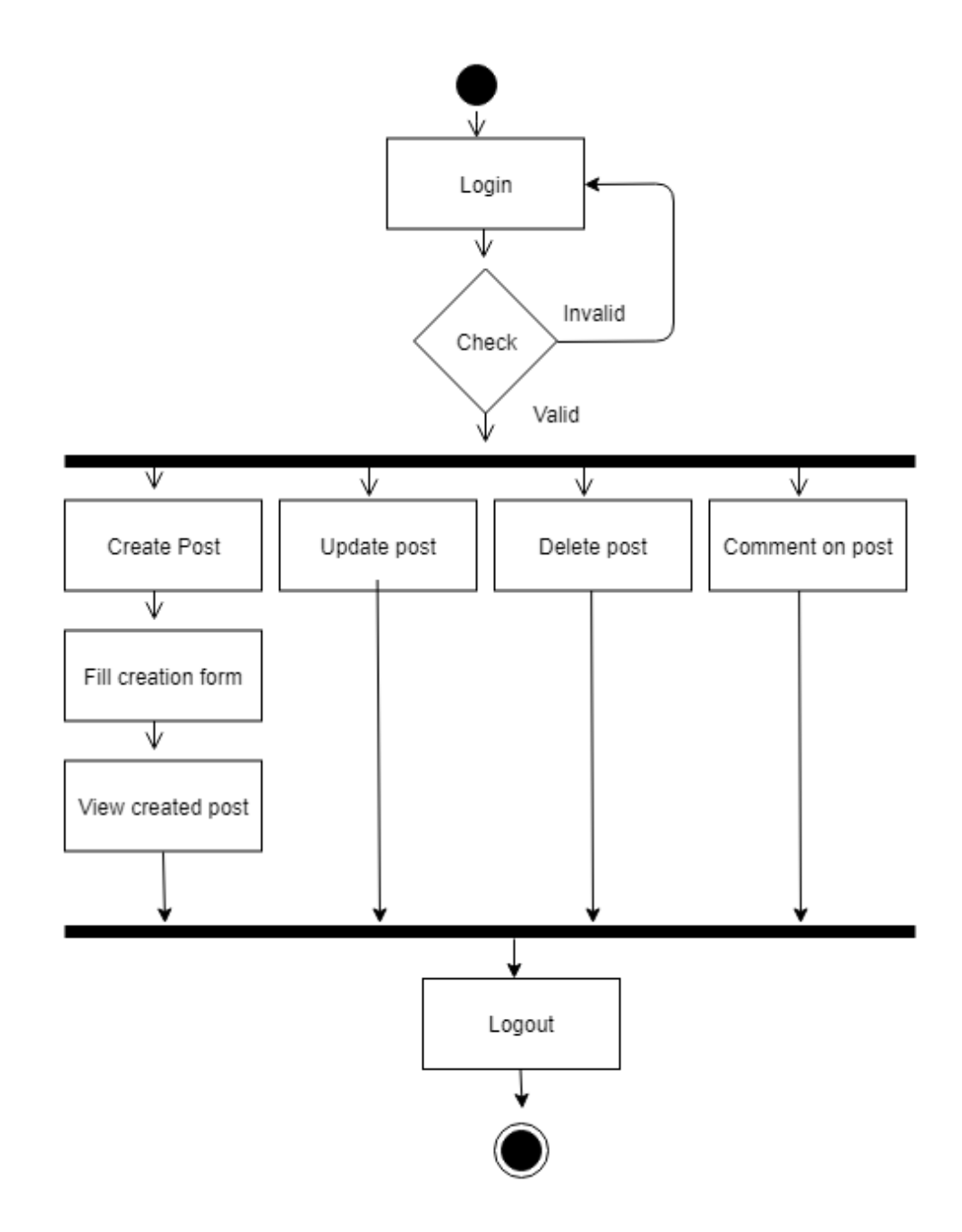

Figure 3.5: Activity Diagram(user)

# <span id="page-31-0"></span>**3.3.2 Activity Diagram (admin)**

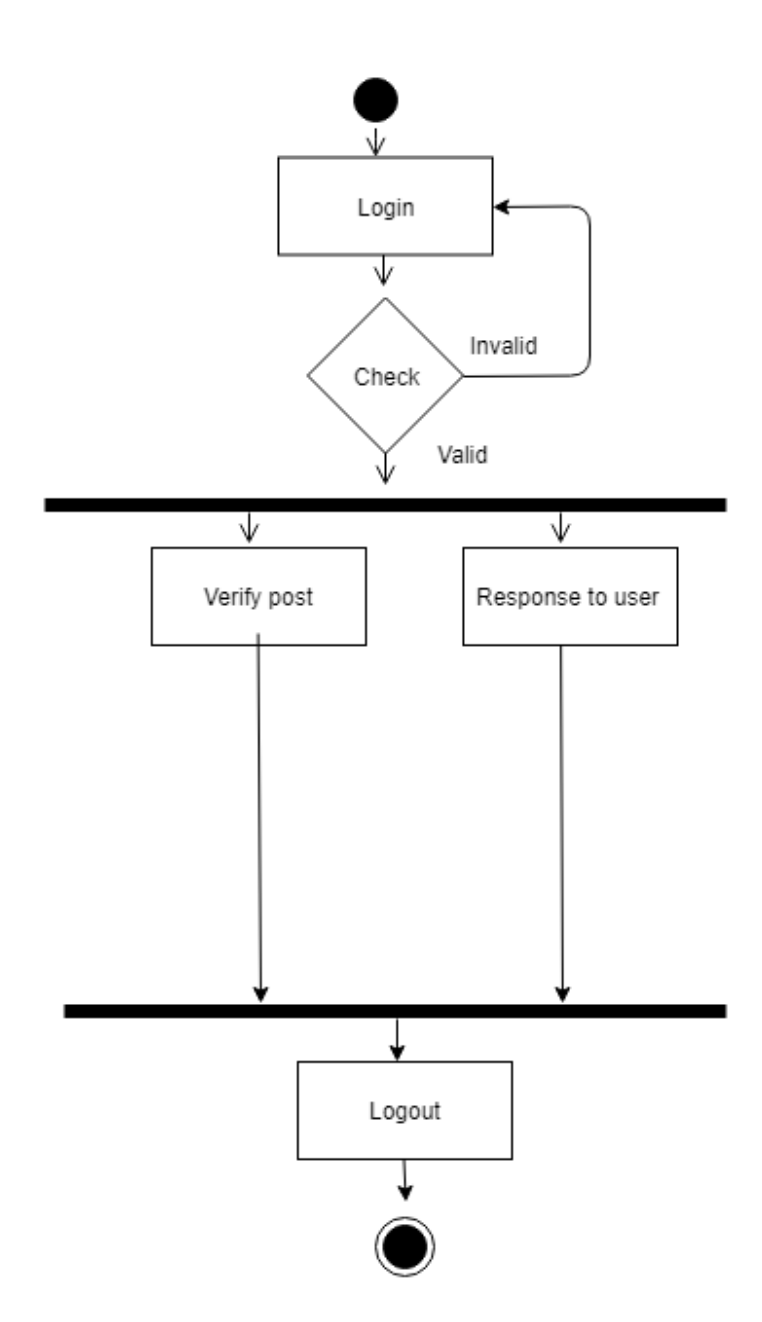

Figure 3.6: Activity Diagram (admin)

## <span id="page-32-0"></span>**3.4 Sequence Diagram**

<span id="page-32-1"></span>**3.4.1 Sequence diagram for user signup and login**

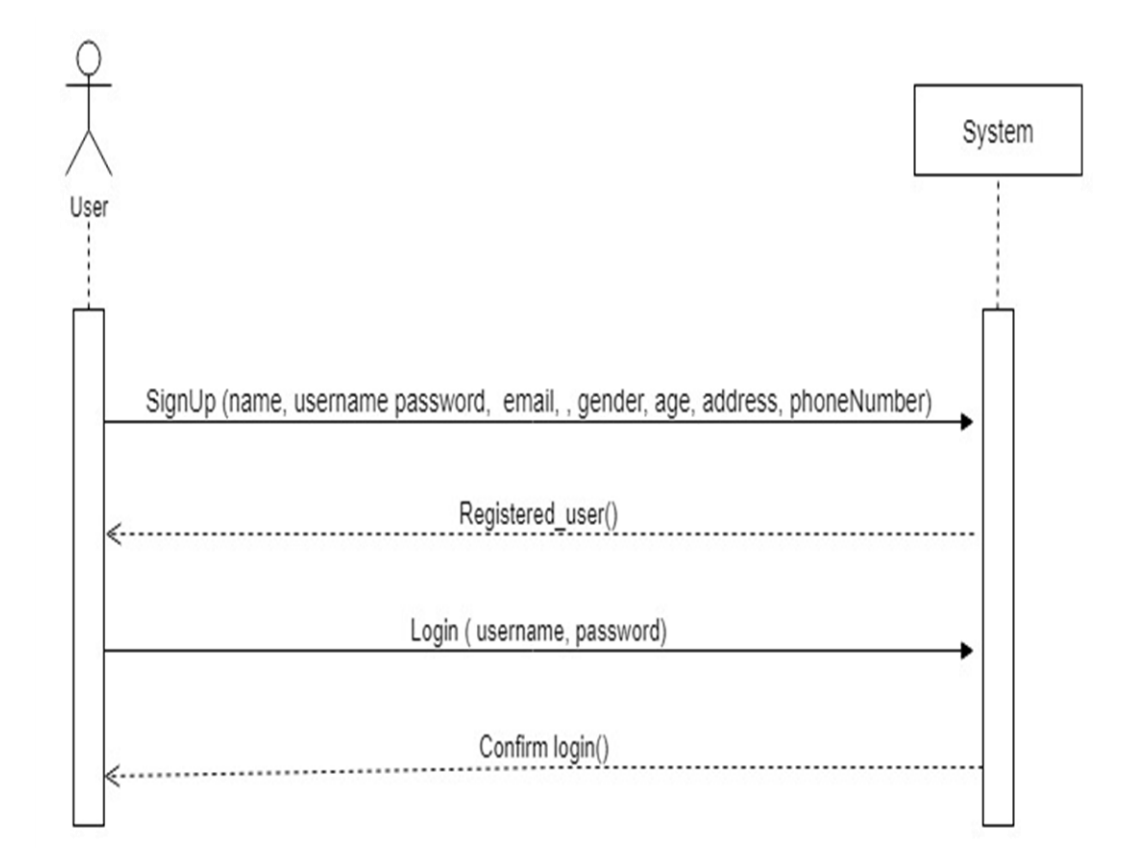

Figure 3.7: Sequence diagram for user signup and login (User)

### <span id="page-33-0"></span>**3.4.2 Sequence Diagram for user Create Found post and view all Found post**

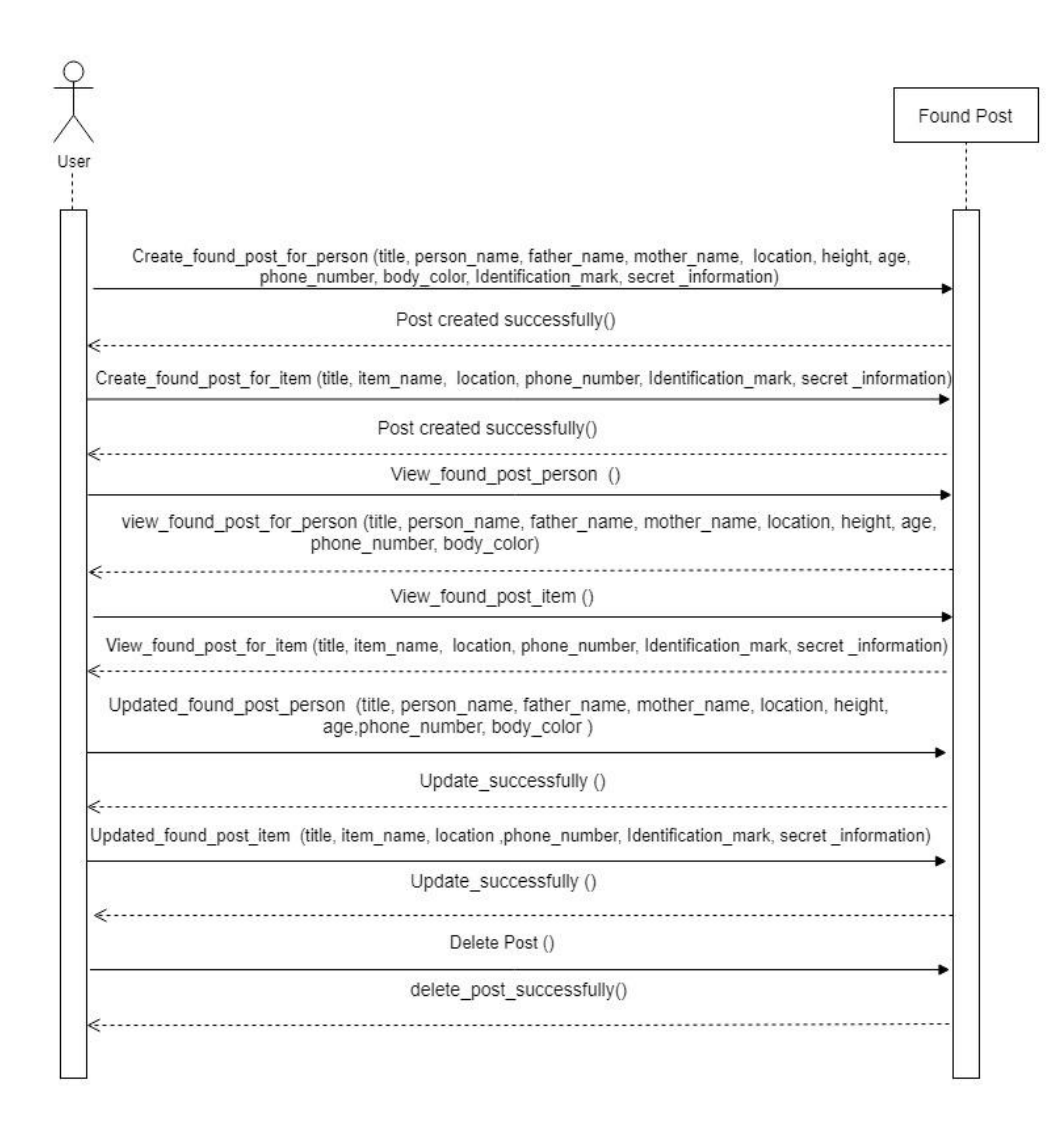

Figure 3.8: Sequence Diagram create found post and view (User)

#### <span id="page-34-0"></span>**3.4.3 Sequence Diagram for user create lost post and View all lost post**

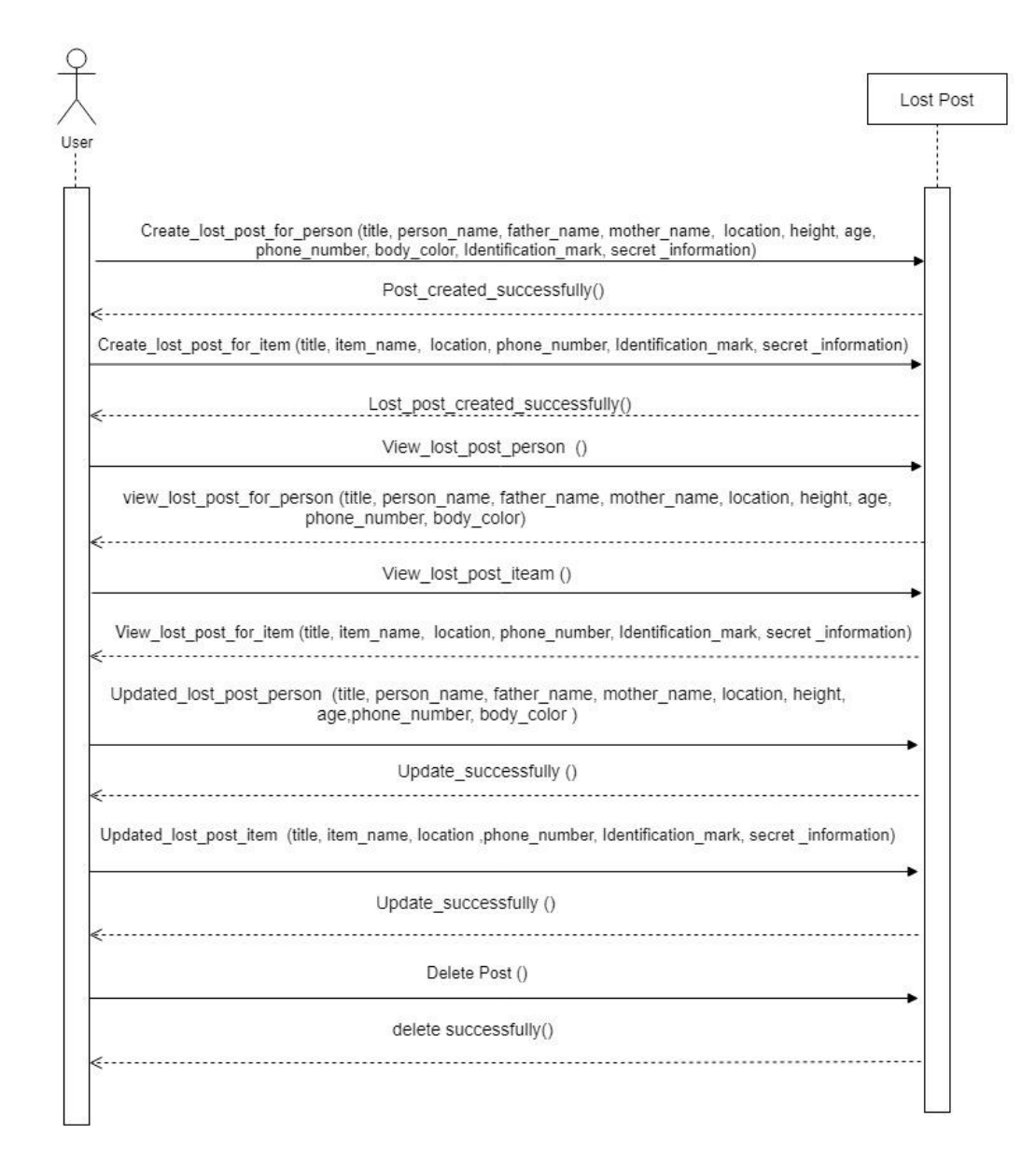

Figure 3.9: Sequence Diagram for create lost post and View all lost post (User)

## <span id="page-35-0"></span>**3.4.4 Sequence Diagram for User Search Found Person**

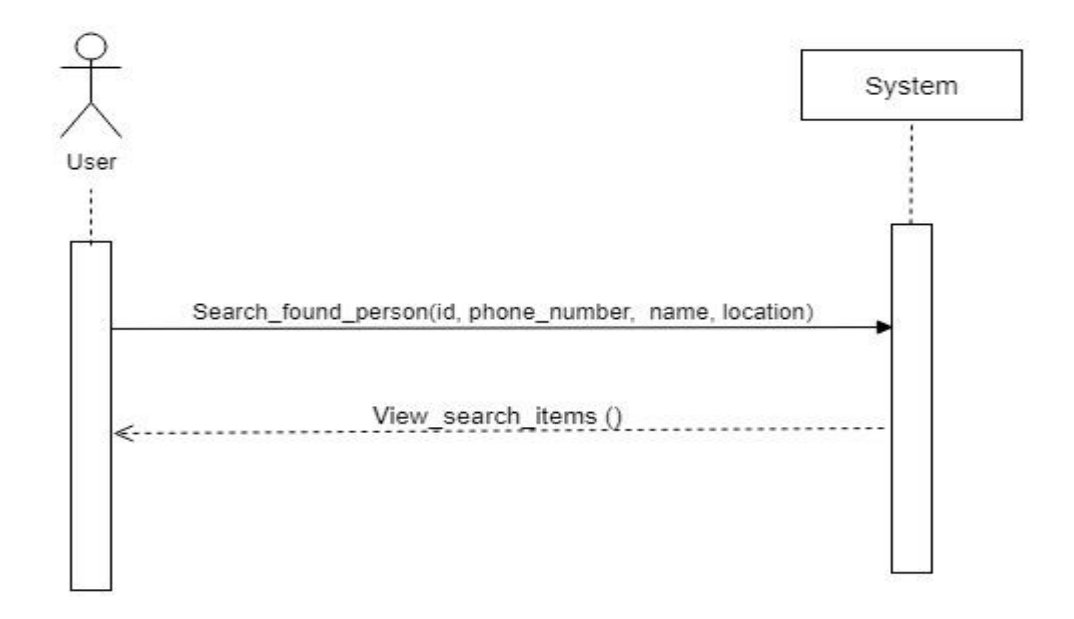

Figure 3.10: Sequence Diagram for search Found Person (User)

## <span id="page-35-1"></span>**3.4.5 Sequence Diagram for search found items**

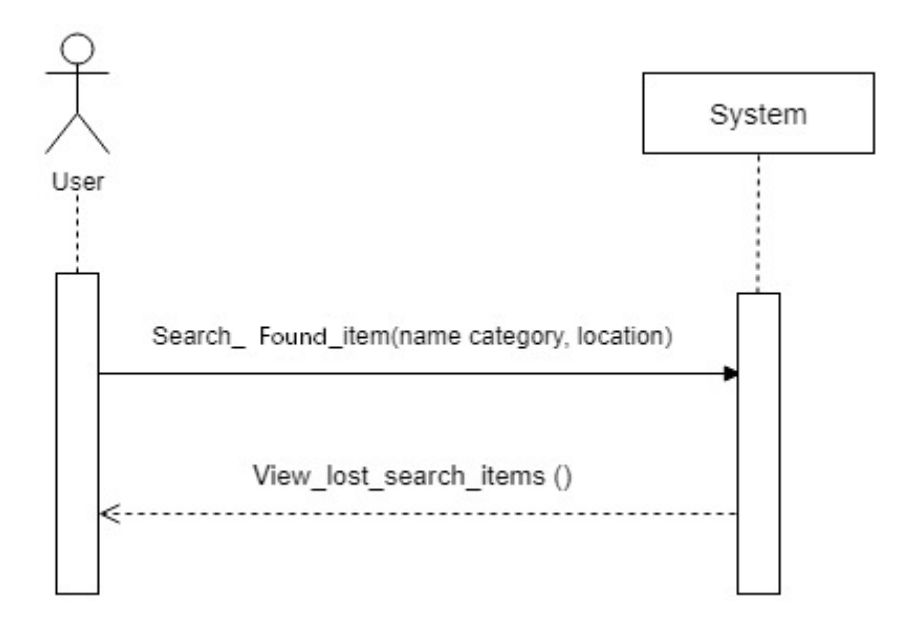

Figure 3.11: Sequence Diagram for search Found Items (User)

## <span id="page-36-0"></span>**3.4.6 Sequence Diagram for user search lost person**

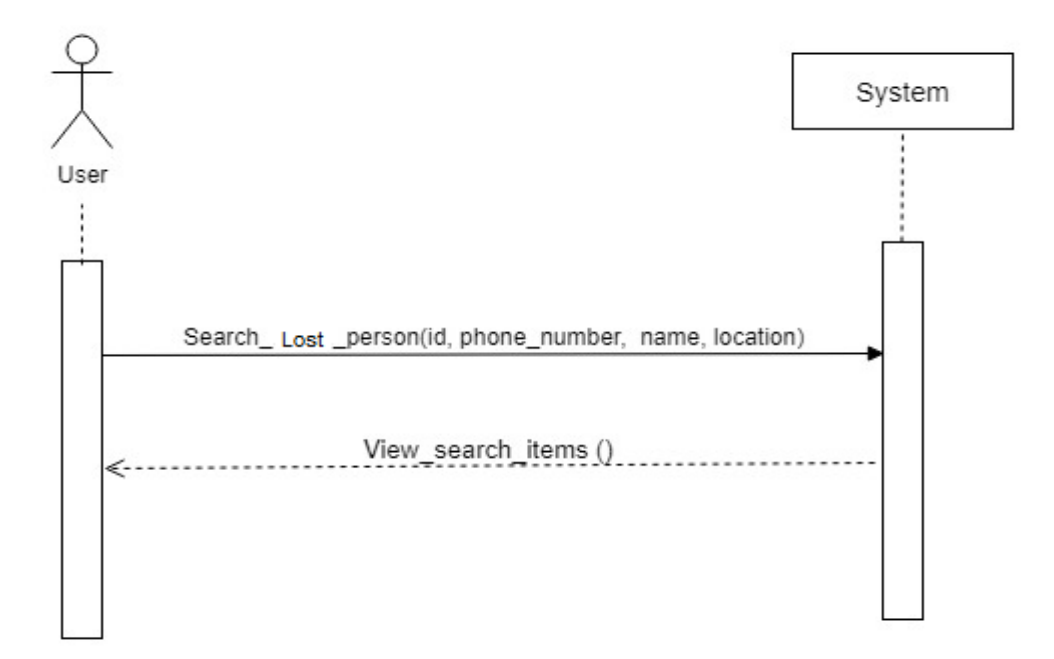

Figure 3.12: Sequence Diagram for search lost Person (User)

## <span id="page-36-1"></span>**3.4.7 Sequence Diagram for user search lost item**

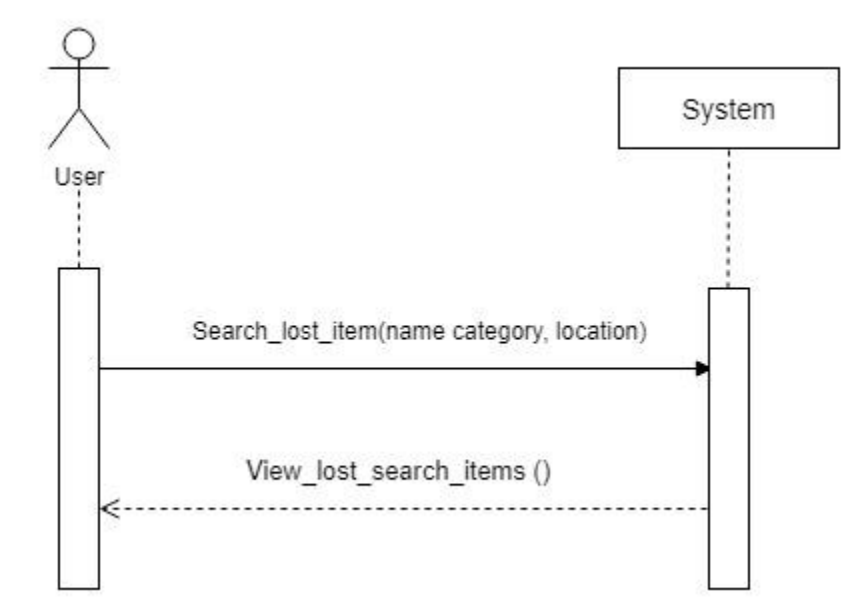

Figure 3.13: Sequence Diagram for search lost items (User)

## <span id="page-37-0"></span>**3.4.8 Sequence case Diagram for user comment on a post**

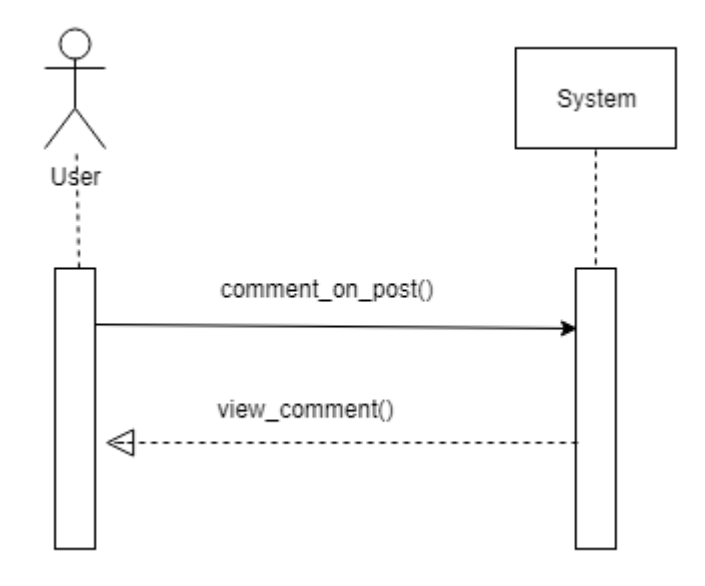

Figure 3.14: Sequence case Diagram for comment on a post (User)

# <span id="page-37-1"></span>**3.4.9 Sequence Diagram for user logout**

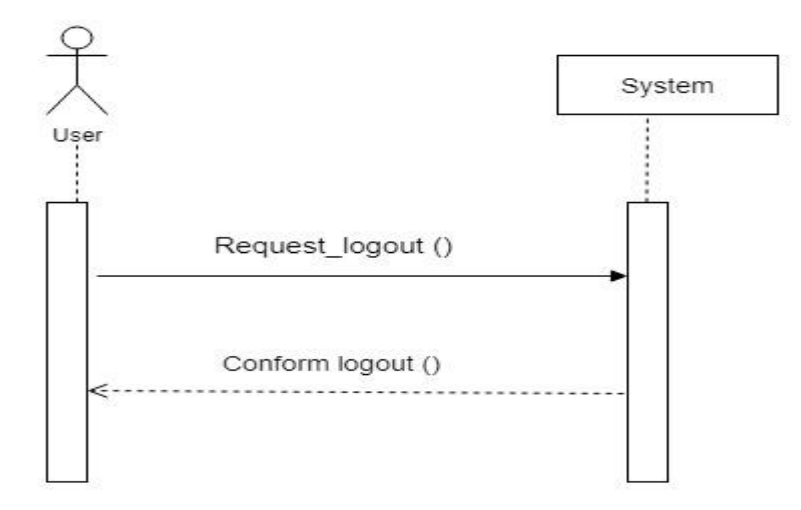

Figure 3.15: Sequence Diagram for logout (User)

## <span id="page-38-0"></span>**3.4.10 Sequence Diagram for admin login**

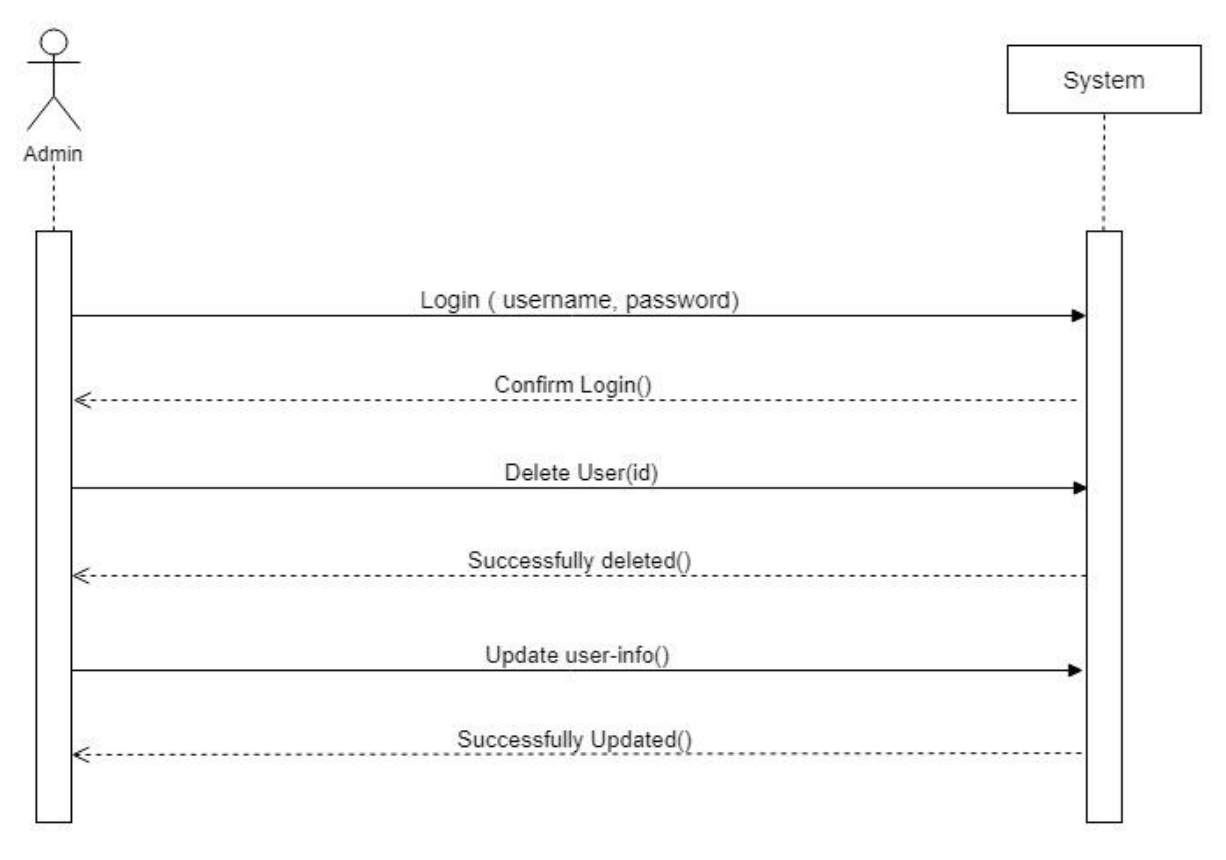

Figure 3.16: Sequence Diagram for login (admin)

## <span id="page-38-1"></span>**3.4.11 Sequence Diagram for Admin Logout**

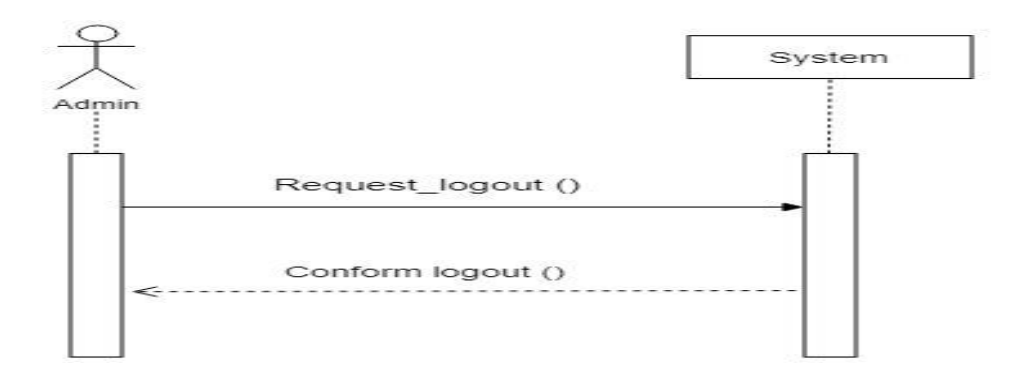

Figure 3.17: Sequence Diagram for Logout (admin)

# **CHAPTER 4 SYSTEM DESIGN SPECIFICATION**

### <span id="page-39-1"></span><span id="page-39-0"></span>**4.1 Class Responsibilities Collaboration (CRC) Cards**

## <span id="page-39-2"></span>**4.1.1 CRC for my user**

CRC for my user is given in table 4.26

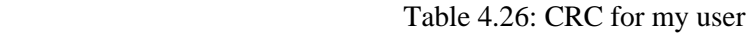

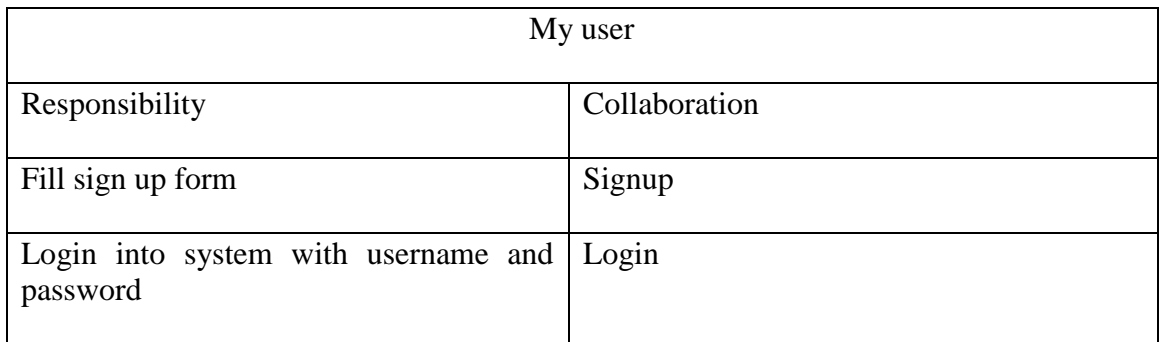

### <span id="page-39-3"></span>**4.1.2 CRC For admin log**

CRC for Admin login in given in table 4.27

#### Table 4.27: CRC for Admin login

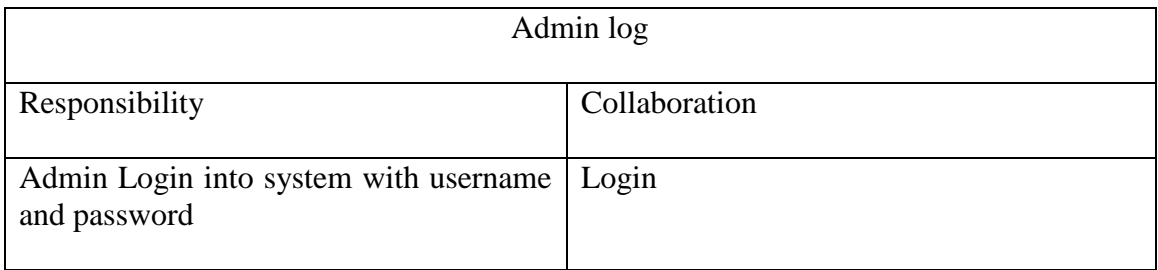

### <span id="page-39-4"></span>**4.1.3 CRC for found person**

CRC for found post is given in table 4.28

Table 4.28.: CRC for found post

| <b>Found Person</b>               |                   |  |  |  |  |  |
|-----------------------------------|-------------------|--|--|--|--|--|
| Responsibility                    | Collaboration     |  |  |  |  |  |
| Create a lost post for Found item | Found post person |  |  |  |  |  |

### <span id="page-40-0"></span>**4.1.4 CRC for Found item**

CRC for Found item is given in table 4.29

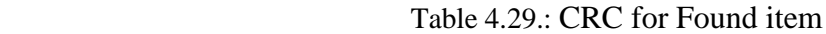

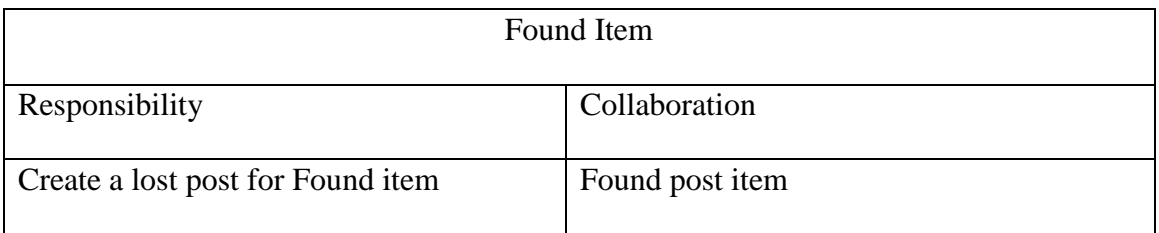

### <span id="page-40-1"></span>**4.1.5 CRC for Lost person**

CRC for Lost person is given in table 4.30

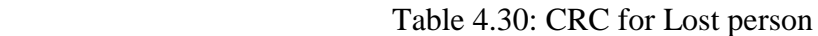

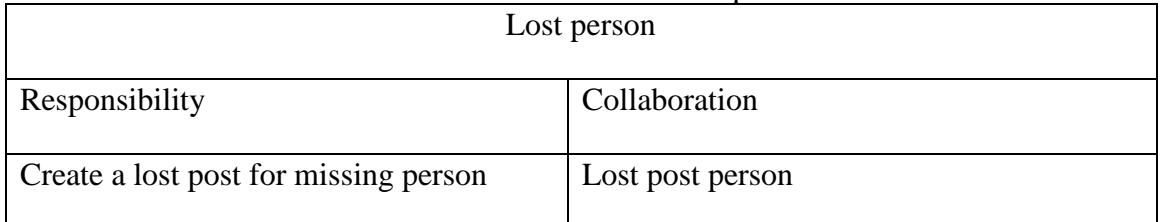

# <span id="page-40-2"></span>**4.1.6 CRC for Lost item**

CRC for Lost item is given in table 4.31

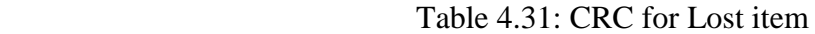

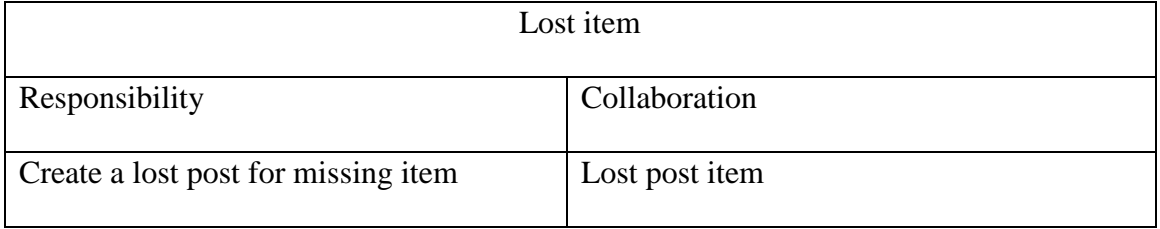

# <span id="page-41-1"></span><span id="page-41-0"></span>**4.2 Data Flow Diagram 4.2.1 DFD Level-0**

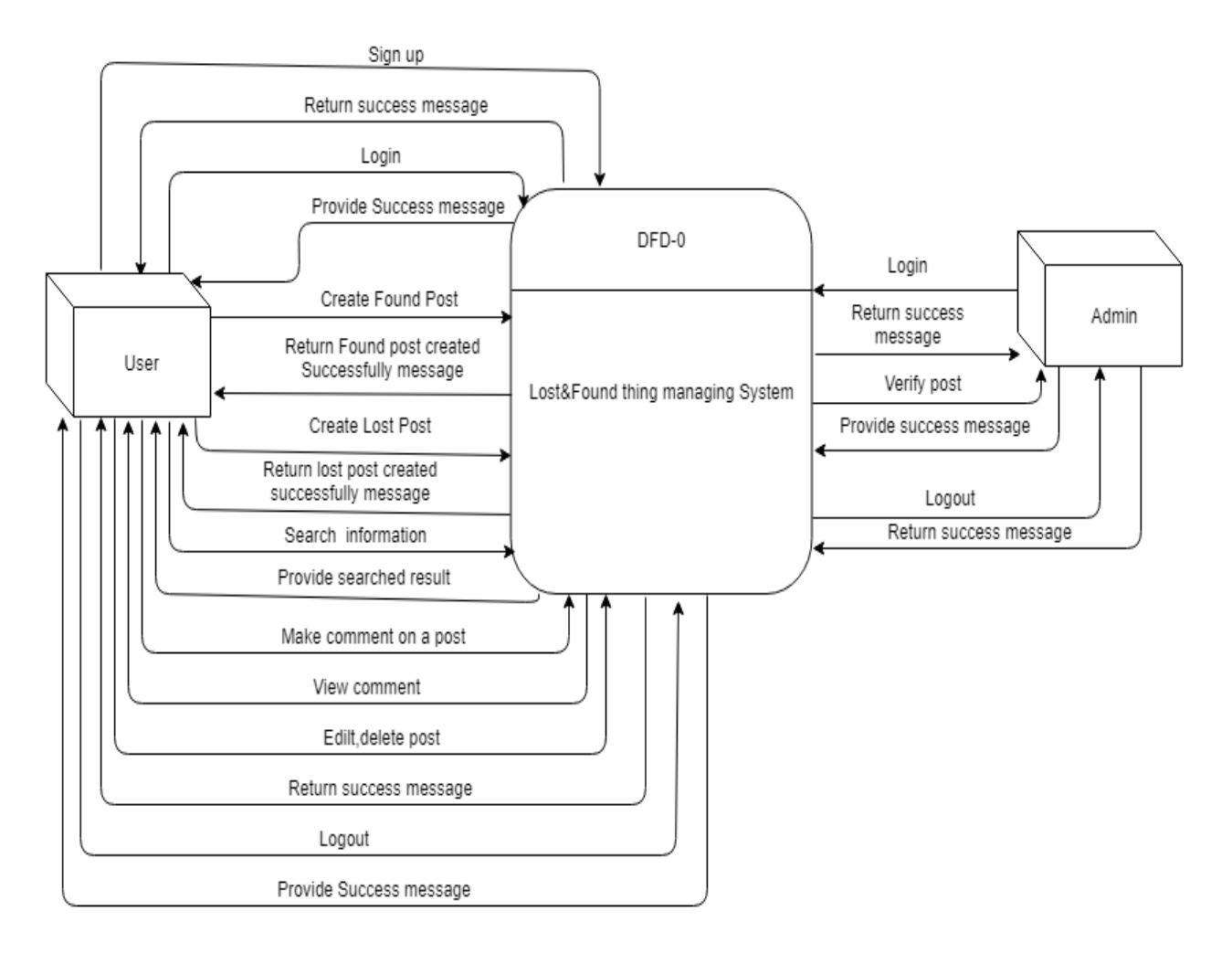

Figure 4.18: DFD Level - 0

### <span id="page-42-0"></span>**4.2.2 DFD Level -1**

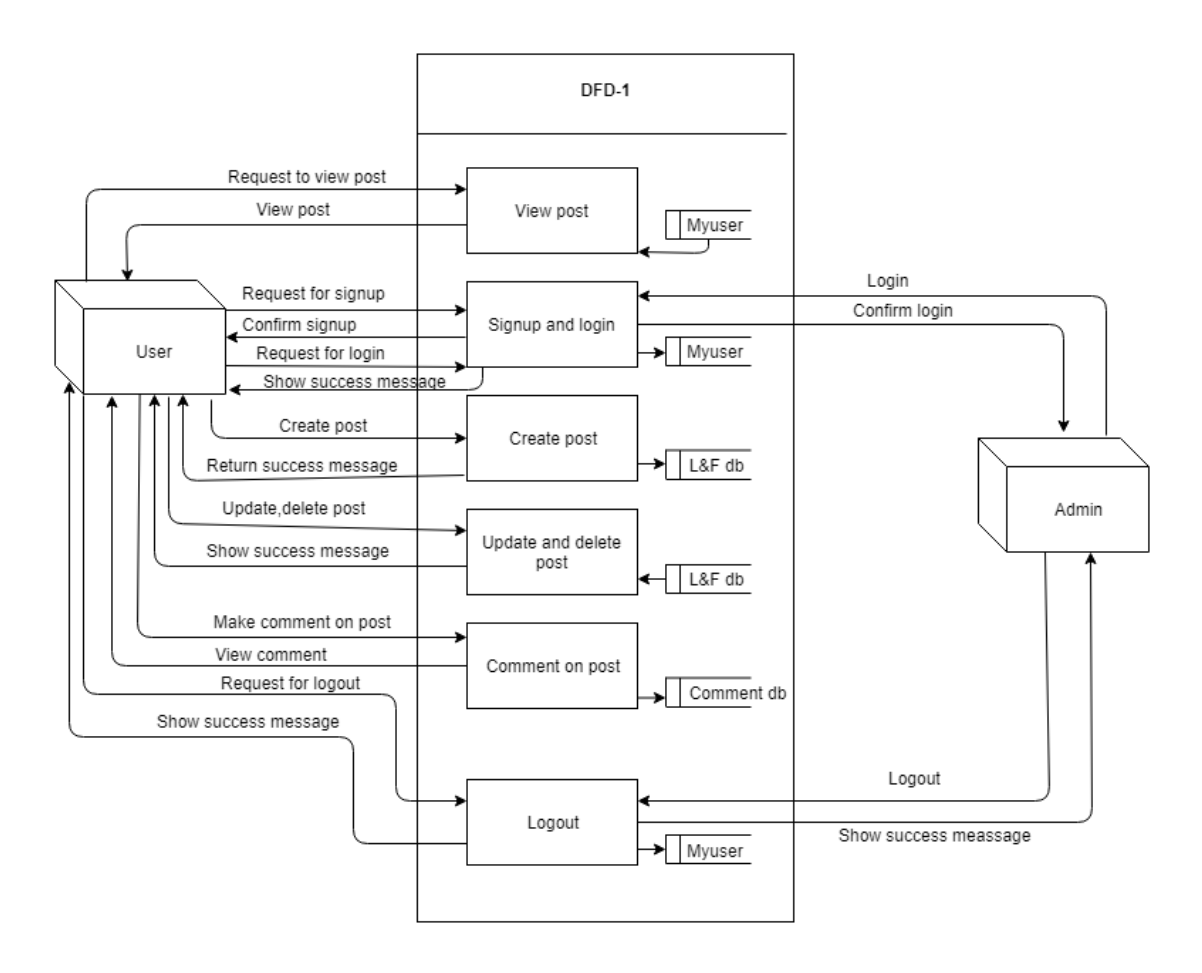

Figure 4.19: DFD Level - 1

# <span id="page-43-0"></span>**4.3 ER Diagram**

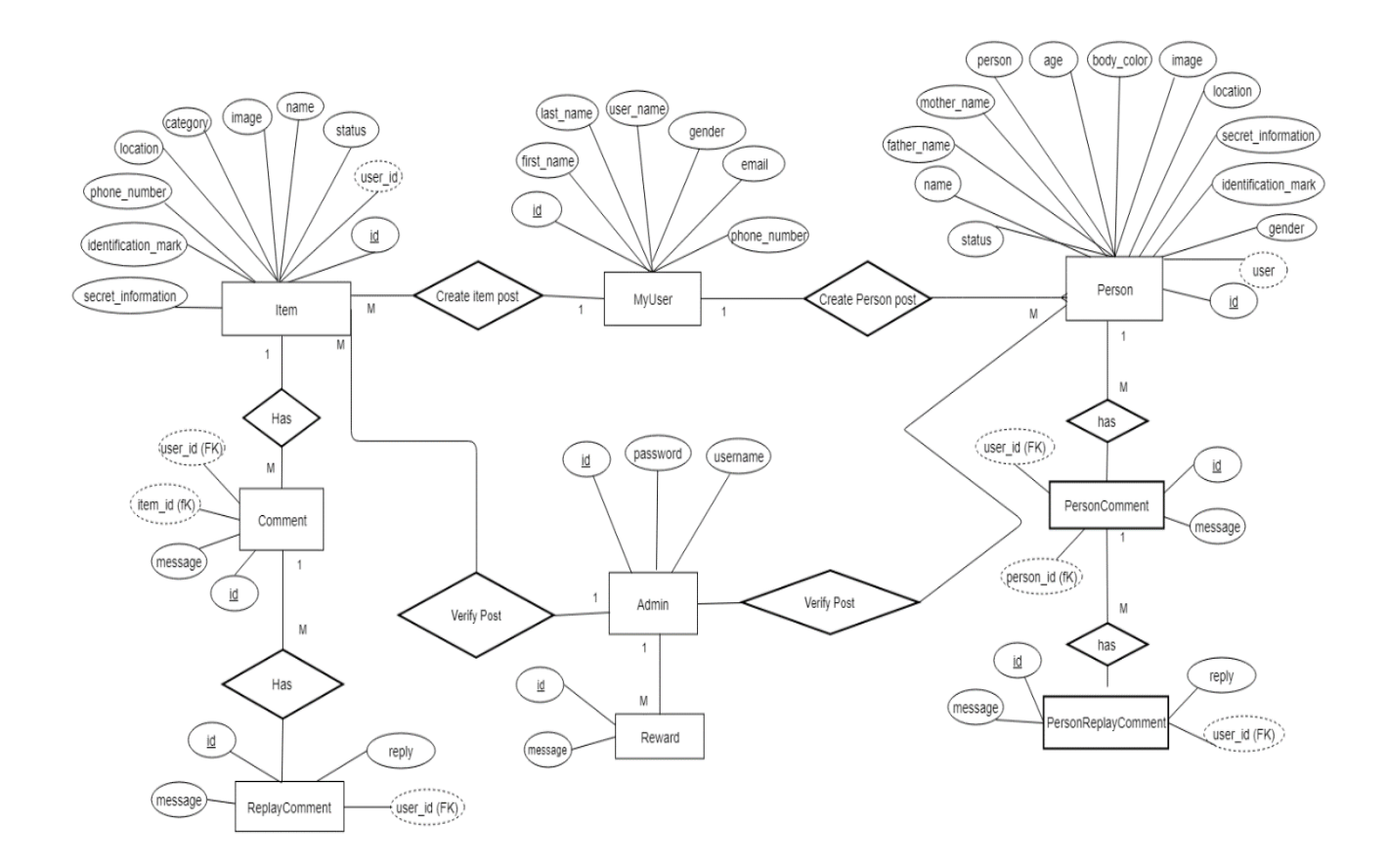

<span id="page-43-1"></span>Figure 4.20: ER Diagram

# **4.4 Schema Diagram**

|                                                                                                    |                                                                                                    | o lost_found home_myuser                                                                                                    | y o lost found django migrations                                                                                                    |                                     | vo lost found lost_category                                                                                                    |
|----------------------------------------------------------------------------------------------------|----------------------------------------------------------------------------------------------------|----------------------------------------------------------------------------------------------------|----------------------------------------------------------------------------------------------------|-------------------------------------|----------------------------------------------------------------------------------------------------|
| o lost_found home_myuser_groups<br>$a$ id: int $(11)$<br>@myuser_id:int(11)<br>g group_id: int(11)<br>o lost found django_content_type<br>$a$ id: int(11)<br>gapp label: varchar(100)<br>g model: varchar(100)<br>v o lost_found django_admin_log<br>$\mathbf{a}$ id: int(11) | v <sub>o</sub> lost found found foundperson<br>$a$ id: int(11)<br>gtitle : varchar(50)<br>person_name: varchar(50)<br>gfather name : varchar(50)<br>gmother name: varchar(50)<br>gimage: varchar(100)<br>aage: varchar(30)<br>aheight: varchar(30)<br>gbody color: varchar(30)<br>alocation: varchar(100)<br>aphone_number: varchar(15)<br>gidentification_mark: longtext | $a$ id: int $(11)$<br>gpassword : varchar(128)<br>alast login : datetime(6)<br>#is superuser: tinyint(1)<br>gusername : varchar(150)<br>afirst name: varchar(30)<br>glast name: varchar(150)<br>gemail: varchar(254)<br>$\#$ is staff : tinyint(1)<br>$\#$ is active : tinyint(1)<br>gdate_joined: datetime(6)<br>gender: varchar(1)<br>@phone_number: varchar(15)<br>$n$ timestamp : datetime(6) | $a$ id: int(11)<br>app: varchar(255)<br>gname: varchar(255)<br>$n$ applied : datetime(6)<br>v <sub>o</sub> lost found lost lostitem<br>$9$ id: int $(11)$<br>mtitle : varchar(50)<br>@item_name: varchar(50)<br>@image: varchar(100)<br>@location: varchar(100)<br>@phone_number: varchar(15)<br>@identification mark : longtext | $a$ id: int(11)<br>$gl$ : $int(11)$ | gcategory_name: varchar(100)<br>v & lost_found auth_group_permissions<br>g group_id: int(11)<br>g permission id: int(11)<br>o lost found lost lostperson<br>$9$ id: int $(11)$<br>@title : varchar(50)<br>gperson_name: varchar(50)<br>@father_name: varchar(50)<br>gmother name: varchar(50) |
| $\overline{a}$ action time : datetime(6)<br>@object_id: longtext<br>aobject_repr : varchar(200)<br>$\#$ action flag : smallint(5) unsigned<br>@change message : longtext<br>#content type id: int(11)<br>#user id: int(11)                                                    | asecret_information : longtext<br>ntimestamp: datetime(6)<br>$\eta$ update : datetime(6)<br>$\#$ user id: int(11)<br>grelation : varchar(50)                                                                                                    | $\Box$ update : datetime(6)<br>v o lost_found found_founditem<br>$a$ id: int(11)<br>gtitle : varchar(50)<br>gitem name : varchar(50)<br>gimage: varchar(100)<br>alocation: varchar(100)                                                                                                    | asecret information : longtext<br>atimestamp: datetime(6)<br>$\eta$ update : datetime(6)<br>ecategory id: int(11)<br>#user id: int(11)<br>v & lost_found home_myuser_user_permissions<br>$a$ id: int $(11)$                                                                                                    |                                     | gimage: varchar(100)<br>age: varchar(30)<br>gheight: varchar(30)<br>@body_color: varchar(30)<br>glocation: varchar(100)<br>@phone_number: varchar(15)<br>aidentification_mark: longtext<br>@secret_information : longtext<br>$n$ timestamp : datetime(6)                                      |
| v o lost found django_session<br>a session key: varchar(40)<br>gsession data : longtext<br>gexpire date : datetime(6)                                                                                                    | v o lost_found auth_permission<br>$a$ id: int(11)<br>@name: varchar(255)<br>g content type id: int(11)<br>g codename: varchar(100)                                                                                                    | @phone number: varchar(15)<br>aidentification mark : longtext<br>asecret information : longtext<br>mtimestamp : datetime(6)<br>mupdate: datetime $(6)$<br>$\#$ category id: int(11)<br>$\#$ user id: int(11)                                                                                                    | g myuser_id: int(11)<br>g permission id: int(11)<br>o lost found auth group<br>$a$ id: int(11)<br>g name: varchar(80)                                                                                                    |                                     | $\Box$ update : datetime(6)<br>user id: int(11)<br>@relation: varchar(50)                                                                                                    |

<span id="page-44-0"></span>Figure 4.21: Class Diagram

# **4.5 Development Tools & Technology**

# <span id="page-45-0"></span>**4.5.1 User Interface Technology**

User Interface Technology is given in table 4.32

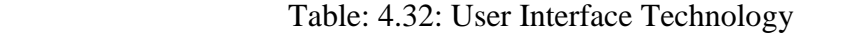

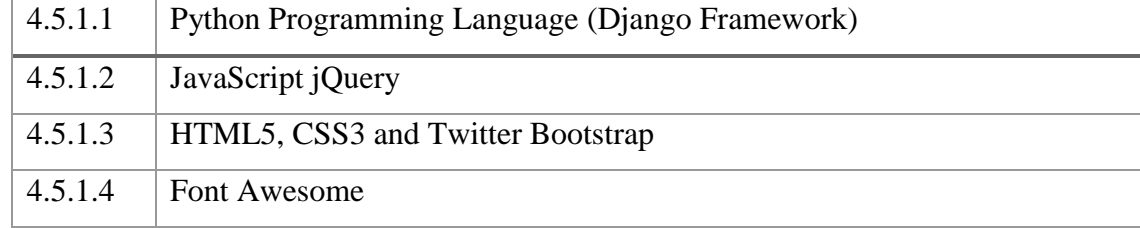

# <span id="page-45-1"></span>**4.5.2 Implementation Tools & Platforms**

Implementation Tools & Platforms is given in table in table 4.33

### Table: 4.33: Implementation Tools & Platforms

<span id="page-45-2"></span>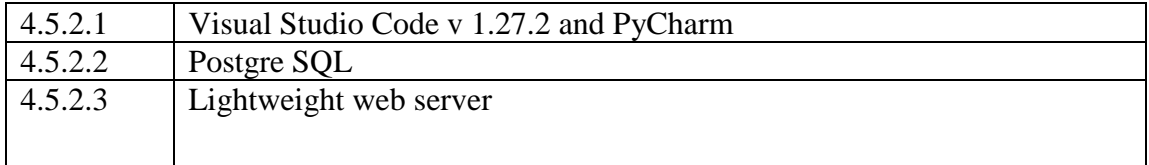

# **CHAPTER 5 SYSTEM TESTING**

# <span id="page-46-0"></span>**5.1 Testing Features**

# <span id="page-46-1"></span>**5.1.1 Features to be tested**

Features to be tested details are given in table 5.34

Table 5.34: Features to be tested

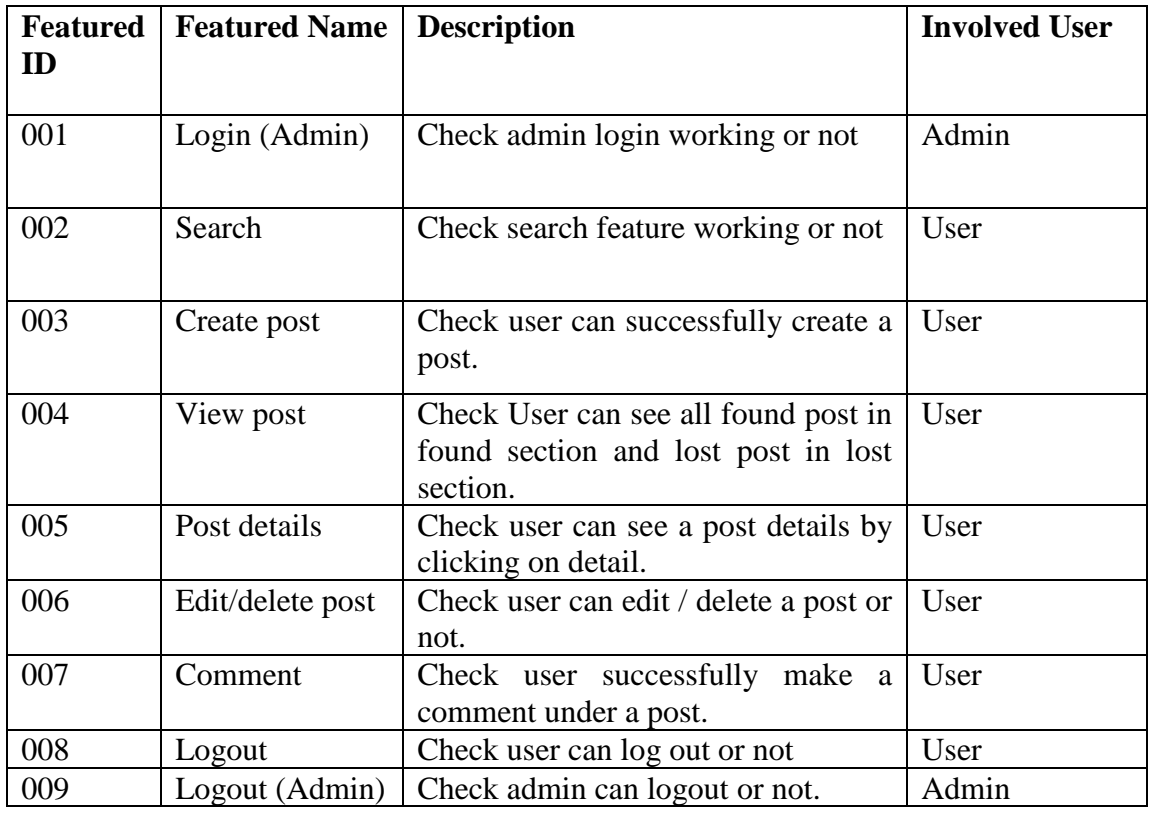

### <span id="page-46-2"></span>**5.1.2 Features not to be tested**

Features not to be tested details are shown in table 5.35

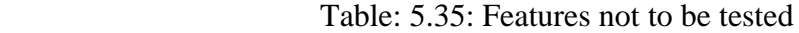

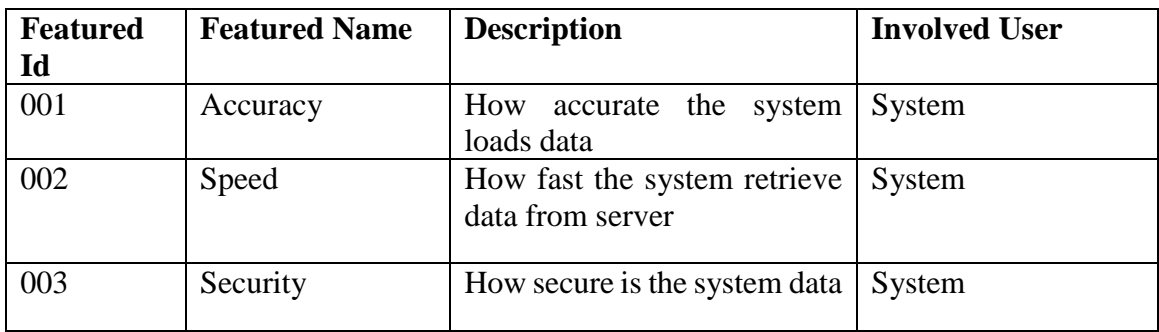

### <span id="page-47-0"></span>**5.2 TESTING STRATEGIES**

### <span id="page-47-1"></span>**5.2.1 Test Approach**

Test strategy is the process and procedures of how the system should be tested The test date is identified by expected output for actual input. Test plan is a standard document produced in most software engineering projects. Low quality projects don't have test plans. Test plan is written after requirement analysis. System is tested with sample data to see how it handle input and output functions with extreme data

### <span id="page-47-2"></span>**5.2.2 Pass/Fail Criteria**

- 1. High reliability will pass the system.
- 2. If the system is 80% error free it will pass either will fail.
- 3. If the system retrieve data in less than 4 seconds it will pass.
- 4. If the validation work properly system will pass.
- 5. If the system retrieve 80% accurate data system will pass.

## <span id="page-47-3"></span>**5.2.3 Suspension and resumption Suspension:**

- 1. Unavailability loading data from server.
- 2. System Crush.
- 3. Invalid data.

### **Resumption**:

- 1. System taking too much time to load data.
- <span id="page-47-4"></span>2. Failure in data validation.

# **5.2.4 Testing Schedule**

Testing Schedule is given in table 5.36

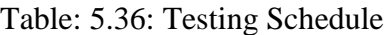

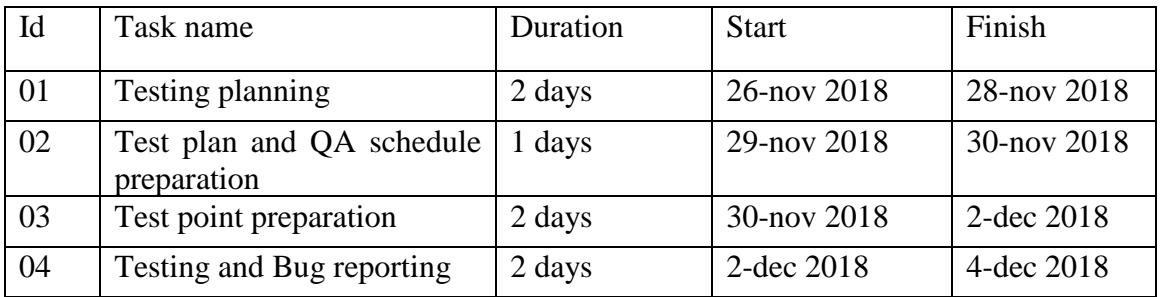

# <span id="page-48-0"></span>**5.2.5 Requirement Traceability Matrix**

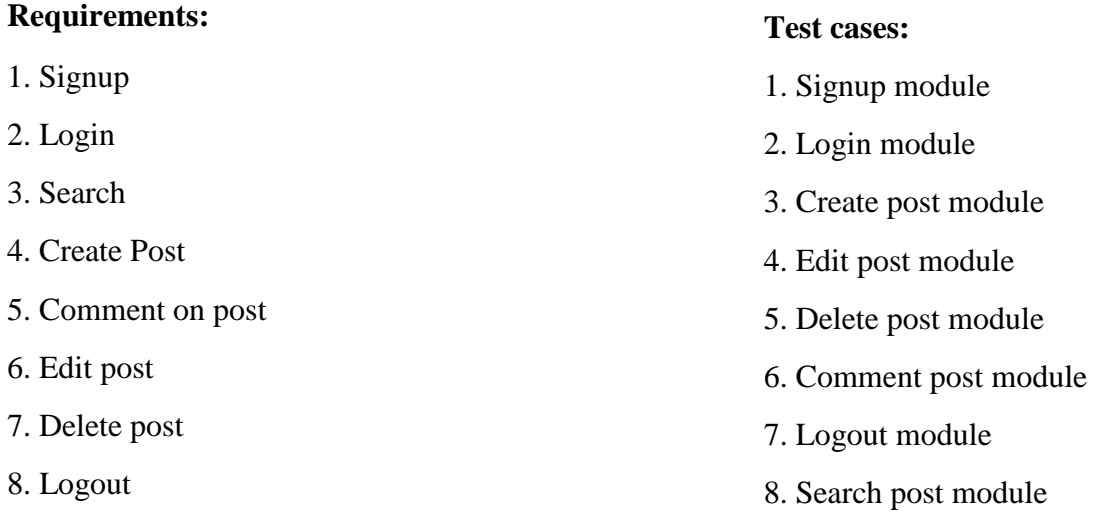

# **Traceability Matrix**

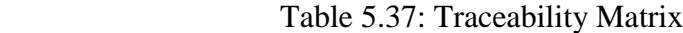

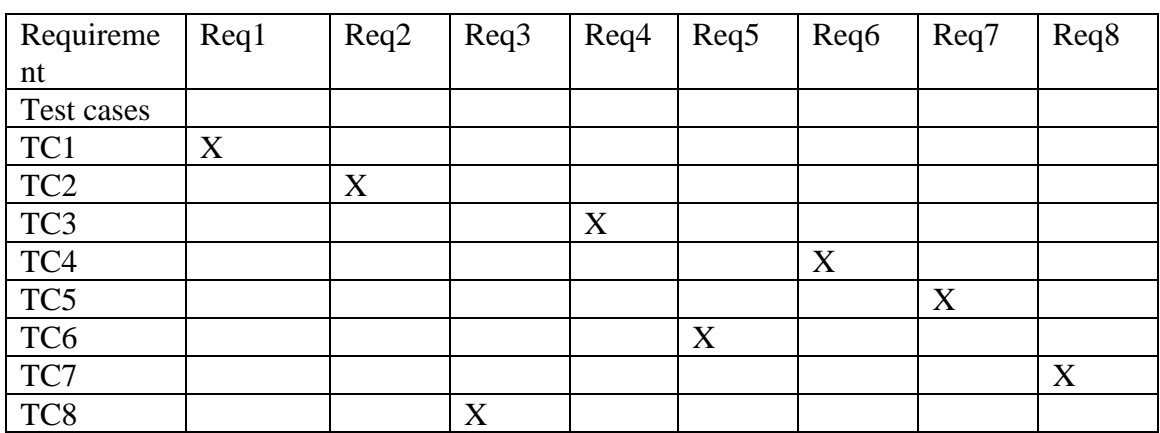

# <span id="page-49-0"></span>**5.3 Testing Environment (Hardware/Software Requirements)**

Software: PyCharm Hardware: Computer

<span id="page-49-1"></span>**5.4 Test Cases**

# <span id="page-49-2"></span>**5.4.1 Sign up module**

Sign up module are given in table 5.38.

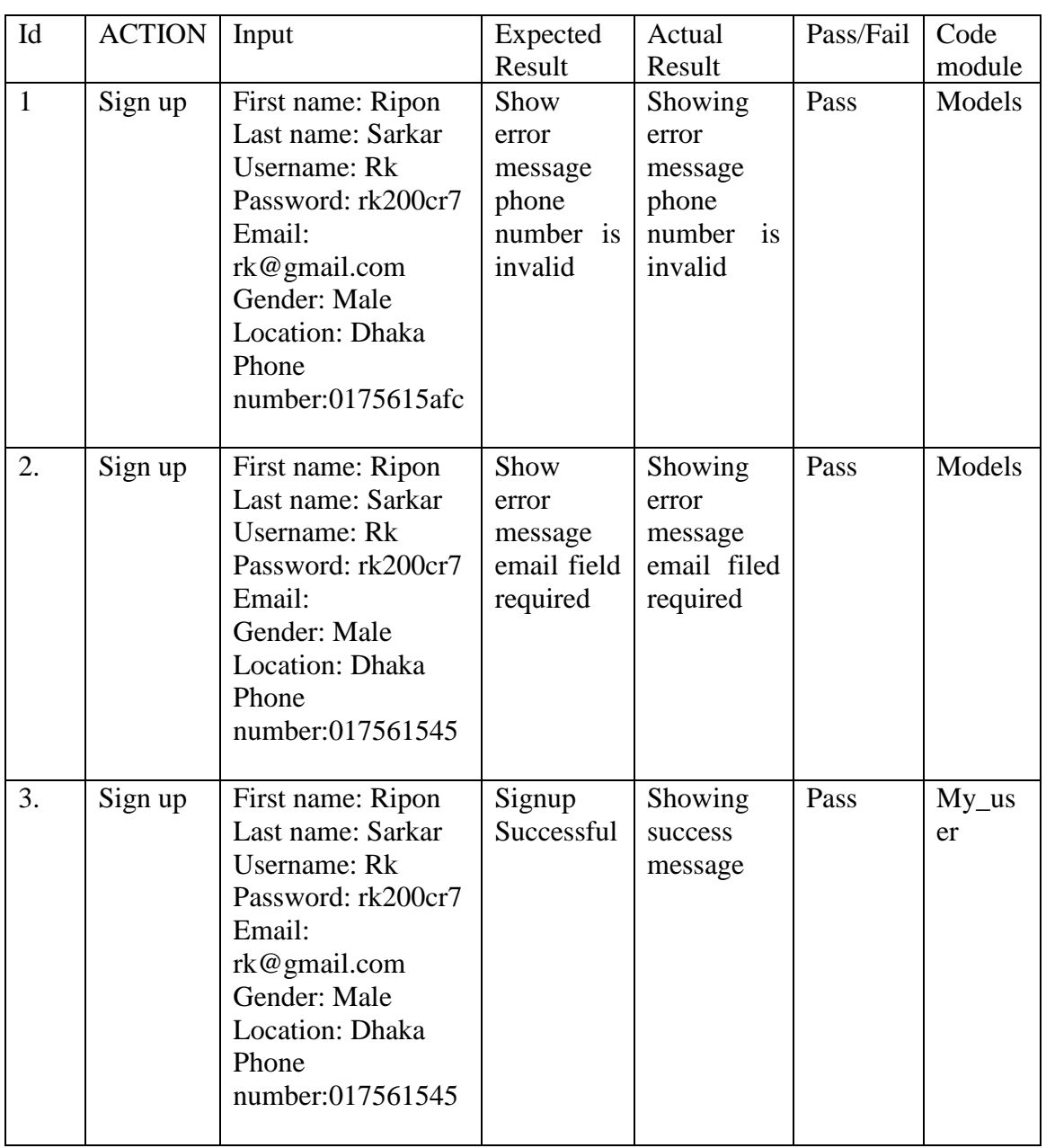

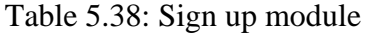

# <span id="page-50-0"></span>**5.4.2 Login Module**

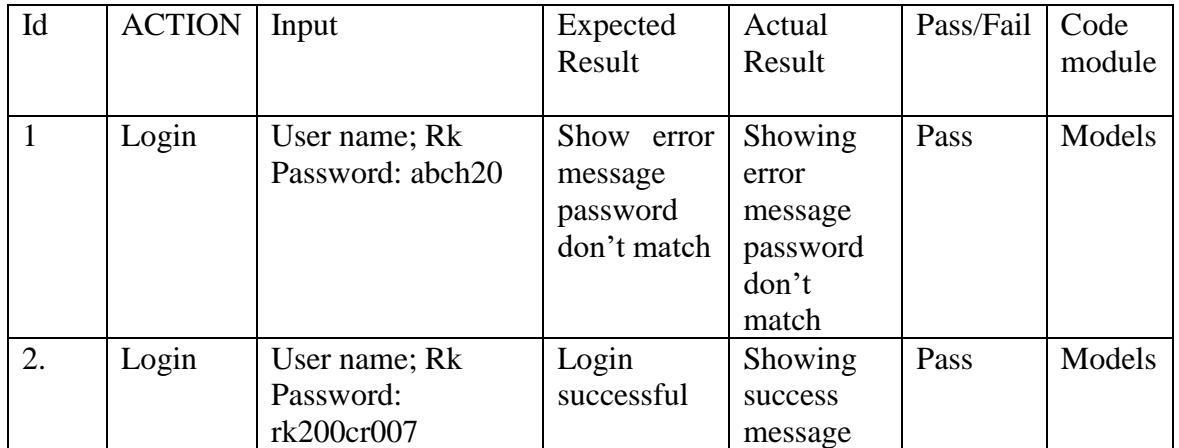

### Table 5.39: Login Modul

# <span id="page-50-1"></span>**5.4.3 Search module**

Table 5.40: Search module

| Id | <b>ACTION</b> | Input            | Expected    | Actual      | Pass/Fail | Code         |
|----|---------------|------------------|-------------|-------------|-----------|--------------|
|    |               |                  | Result      | Result      |           | module       |
|    |               |                  |             |             |           |              |
| 1  | Search        | Search for Dhaka | all<br>Show | Showing     | Pass      | <b>Views</b> |
|    |               |                  | of<br>post  | all post of |           |              |
|    |               |                  | Dhaka       | Dhaka       |           |              |
| 2. | Search        | Search for watch | all<br>Show | Showing     | Pass      | <b>Views</b> |
|    |               |                  | of<br>post  | all post of |           |              |
|    |               |                  | watch       | watch       |           |              |
| 3. | Search        | Search for 1253A | Show error  | Showing     | Fail      | <b>Views</b> |
|    |               |                  | message     | error       |           |              |
|    |               |                  | invalid     | message     |           |              |
|    |               |                  | keyword     | invalid     |           |              |
|    |               |                  |             | keyword     |           |              |

# <span id="page-50-2"></span>**5.4.4 Create post module**

Table 5.41: Create post modules

| Id | <b>ACTION</b> | Input                    | Expected | Actual  | Pass/Fail | Code   |
|----|---------------|--------------------------|----------|---------|-----------|--------|
|    |               |                          | Result   | Result  |           | module |
|    | Create        | Title: A Person Lost     | Show     | Showing | Pass      | Forms  |
|    | found         | Today                    | success  | success |           | and    |
|    | post for      | Name: Antar Mohit        | message  | message |           | views  |
|    | person        | Phone: $+88018665665$    |          |         |           |        |
|    |               | Email: $antar@gmail.com$ |          |         |           |        |
|    |               | Location: Dhaka          |          |         |           |        |
|    |               | Body color: White        |          |         |           |        |

<span id="page-51-0"></span>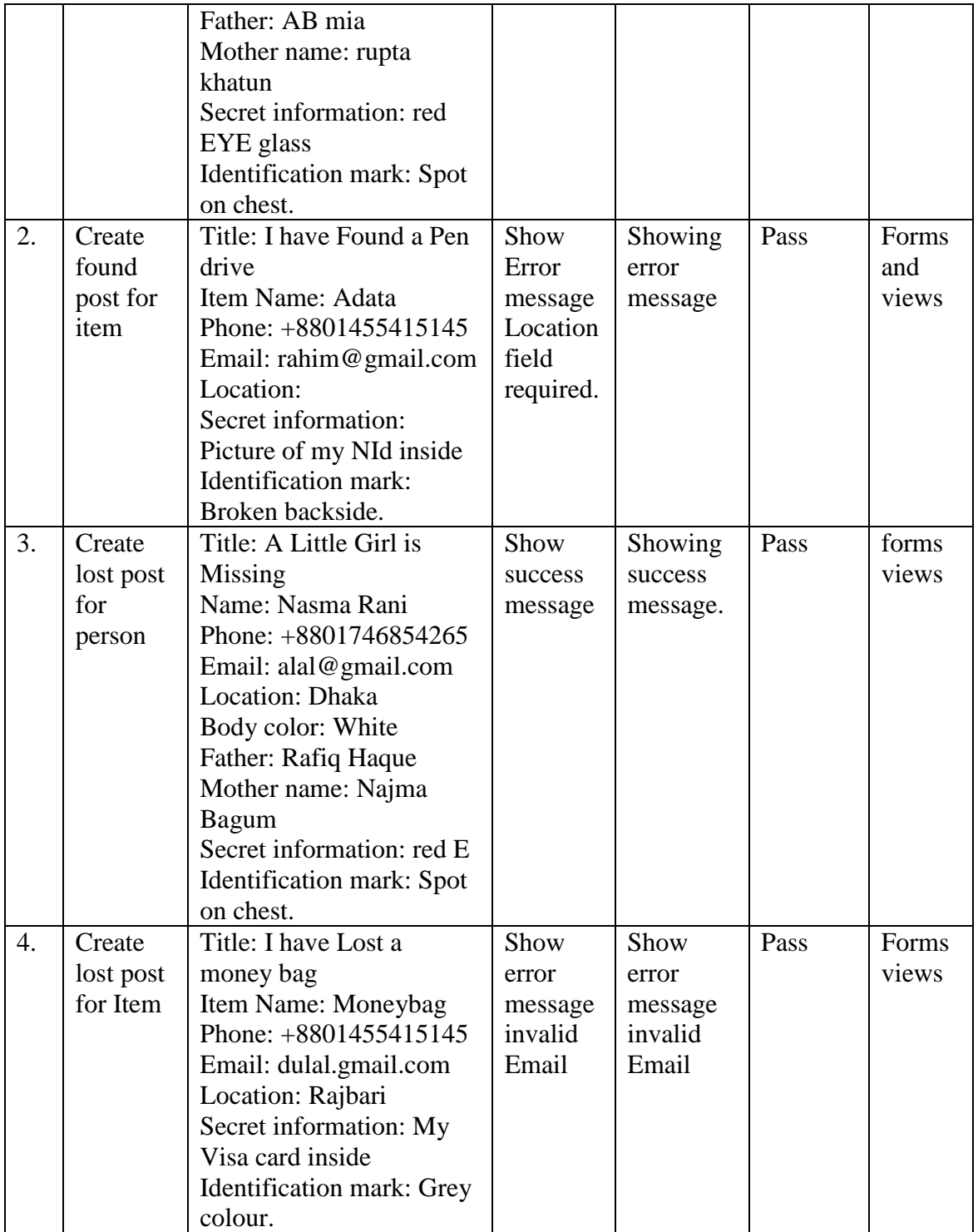

# **CHAPTER 6 USER MANUAL SCREENSHOT**

## <span id="page-52-0"></span>**6.1 User manual for user:**

# <span id="page-52-1"></span>**6.1.1 User Home Page**

At first user will view the home page. In homepage user will see some buttons on the menu bar then few lost posts, reward post then few found post then footer. User will also see information about locations we are available on the top of the bottom side.

<span id="page-52-2"></span>![](_page_52_Picture_4.jpeg)

Figure 6.22: User Homepage

# **6.1.2 User Signup**

Before login into the system user must have to sign up. To sign up user have to go to sign up page.

![](_page_53_Picture_41.jpeg)

Figure 6.23: User Signup

## <span id="page-53-0"></span>**6.1.3 User login**

After sign up user can login into the system with the username and password

![](_page_53_Picture_42.jpeg)

Figure 6.24: User Login

# <span id="page-54-0"></span>**6.1.4 User post creation form for person**

User can create lost and found post for person and item. To make a post for person user have to select person. Then user will get a form.

![](_page_54_Picture_26.jpeg)

Figure 6.25: User post creation form for person

# <span id="page-55-0"></span>**6.1.5 User creation form for item**

User can create post for item by selecting item option from the post creation from.

![](_page_55_Picture_25.jpeg)

Figure 6.26: User creation form for item

#### <span id="page-56-0"></span>**6.1.6 User view found post**

Use can view found posts by selecting the found button from the menu bar.

![](_page_56_Picture_2.jpeg)

Figure 6.27: User view found post

### <span id="page-56-1"></span>**6.1.7 User view lost post**

User can view lost found by selecting lost button.

![](_page_56_Picture_6.jpeg)

Figure 6.28: User view lost post

## <span id="page-57-0"></span>**6.1.8 Make comment on a post**

User can make comment under a post and also reply on a comment.

![](_page_57_Picture_42.jpeg)

Figure 6.29: Make comment on a post

### **6.2 User Manual For Admin:**

# <span id="page-57-1"></span>**6.2.1 Admin Login**

Admin login into the system as a super user. Admin don't have to login.

![](_page_57_Picture_43.jpeg)

<span id="page-57-2"></span>Figure 6.30: Admin Login

# **CHAPTER 7 PROJECT SUMMERY**

### <span id="page-58-0"></span>**7.1 GitHub link:**

https://github.com/jibon969/Lost-And-Found-Web-Project.git

### <span id="page-58-1"></span>**7.2 Limitations**

- 1. We cannot manage large amount of data.
- 2. System is not full error free.
- 3. System is not fully bug free.
- 4. System is full secure.

### <span id="page-58-2"></span>**7.3 Obstacles & Achievements**

Obstacles & Achievements are given in table 6.42

![](_page_58_Picture_110.jpeg)

<span id="page-58-3"></span>![](_page_58_Picture_111.jpeg)

#### **7.4 Conclusion**

Considering so many difficulties throughout the entire development process the web application and the system is ready to be used by the user with high accuracy and efficiency.

The system will be very easy to use and maintain as the documentation and user manual is available for every user. There will be surely room for enhancement during development.

The web application and the system is better, more effective and faster than the existing all other existing system. The system is rich with information and available for everyone. The system will support all type of screen.

This system is not developed for small purpose it has a long plan. Not just in our country we want to make our system available for every country in the world. We want to help people by providing information about their lost and found things and make a communication between owner and finder.

### <span id="page-59-0"></span>**7.5 Future Scope**

Lost & Found application will help to handle missing problems of our country. A community will be buildup through our application which will help us to find any lost thing and also help us to return a lost thing back to the owner. People can earn special gifts by returning a lost thing back. So, it can be a source of earning.

Our purpose is to connect with every user through our service. Returning their valuable things safely without any hassle and damage. Handling missing issues in a smart way.

In future, we want to track location to find lost things.

# <span id="page-60-0"></span>**APPENDIX**

![](_page_60_Picture_135.jpeg)